### R Textbook Companion for Operations Research: An Introduction by Hamdy A Taha<sup>1</sup>

Created by Georgey John M.Tech. **Others** NIT, Calicut Cross-Checked by R TBC Team

June 8, 2020

<sup>1</sup>Funded by a grant from the National Mission on Education through ICT - [http://spoken-tutorial.org/NMEICT-Intro.](http://spoken-tutorial.org/NMEICT-Intro) This Textbook Companion and R codes written in it can be downloaded from the "Textbook Companion Project" section at the website - [https://r.fossee.in.](https://r.fossee.in)

# Book Description

Title: Operations Research: An Introduction Author: Hamdy A Taha Publisher: Pearson Edition: 9 Year: 2014 ISBN: 9780132555937

R numbering policy used in this document and the relation to the above book.

Exa Example (Solved example)

Eqn Equation (Particular equation of the above book)

For example, Exa 3.51 means solved example 3.51 of this book. Sec 2.3 means an R code whose theory is explained in Section 2.3 of the book.

# **Contents**

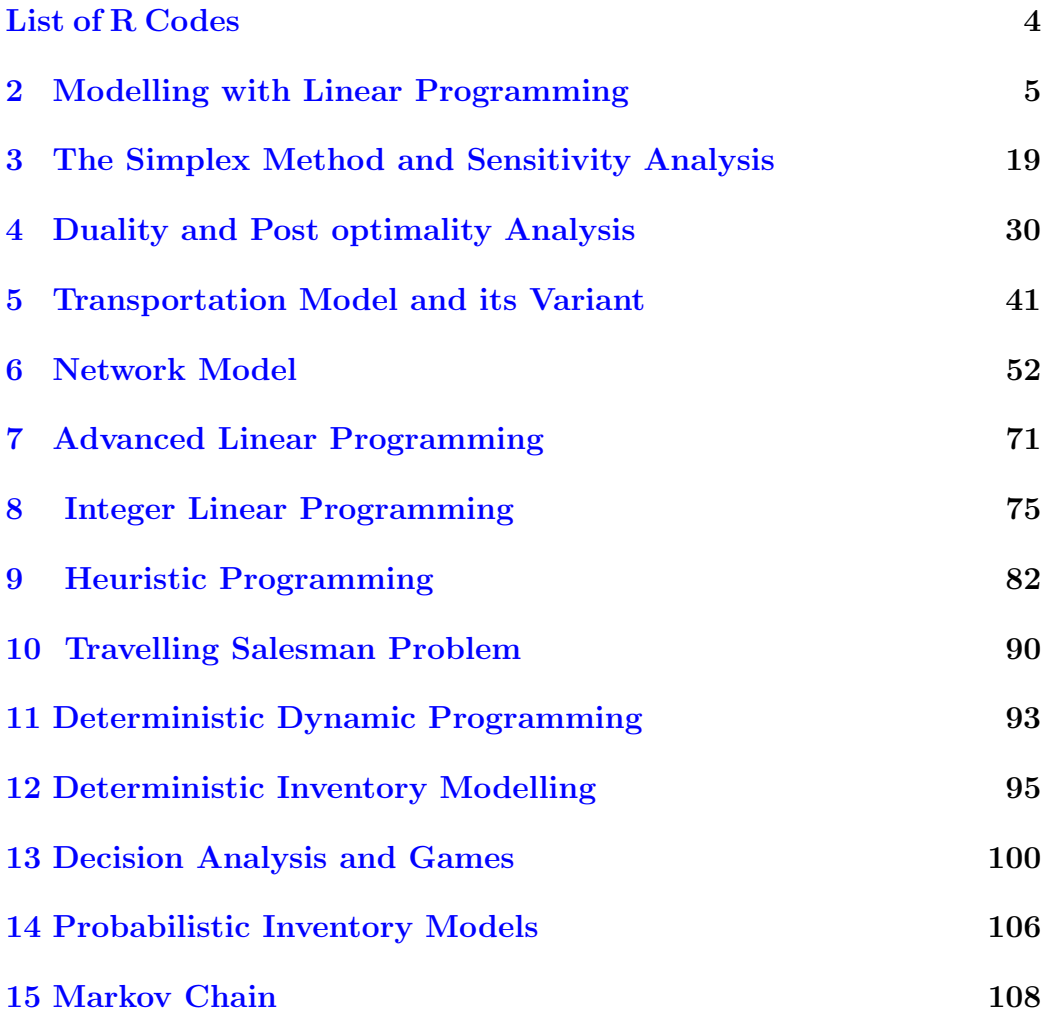

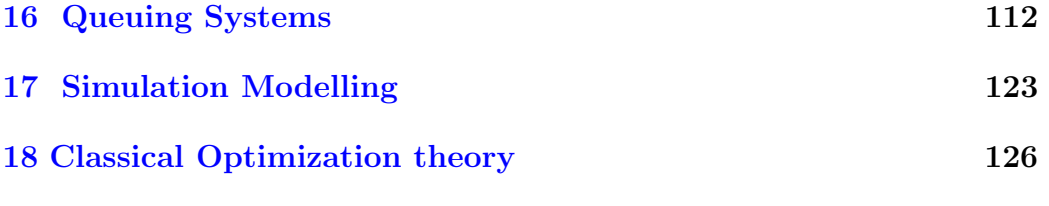

# <span id="page-5-0"></span>List of R Codes

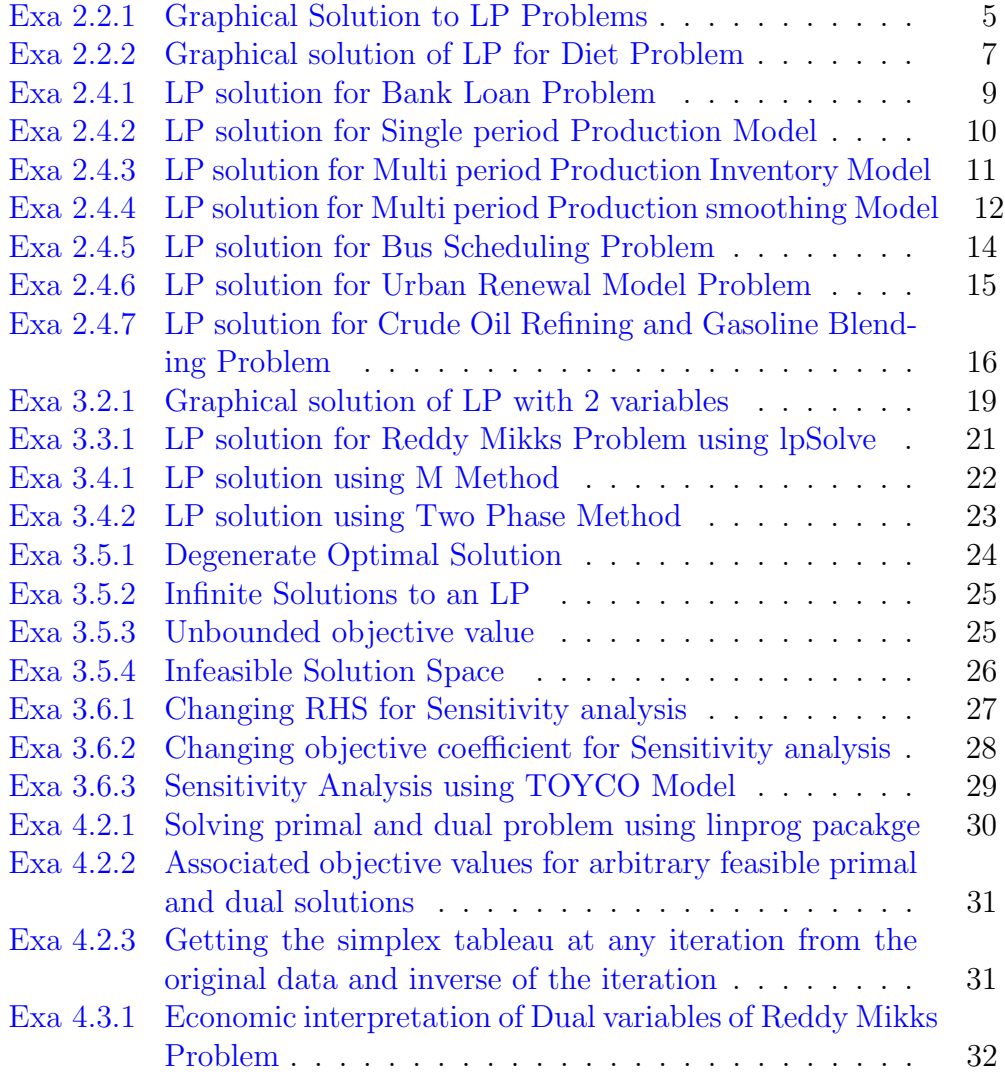

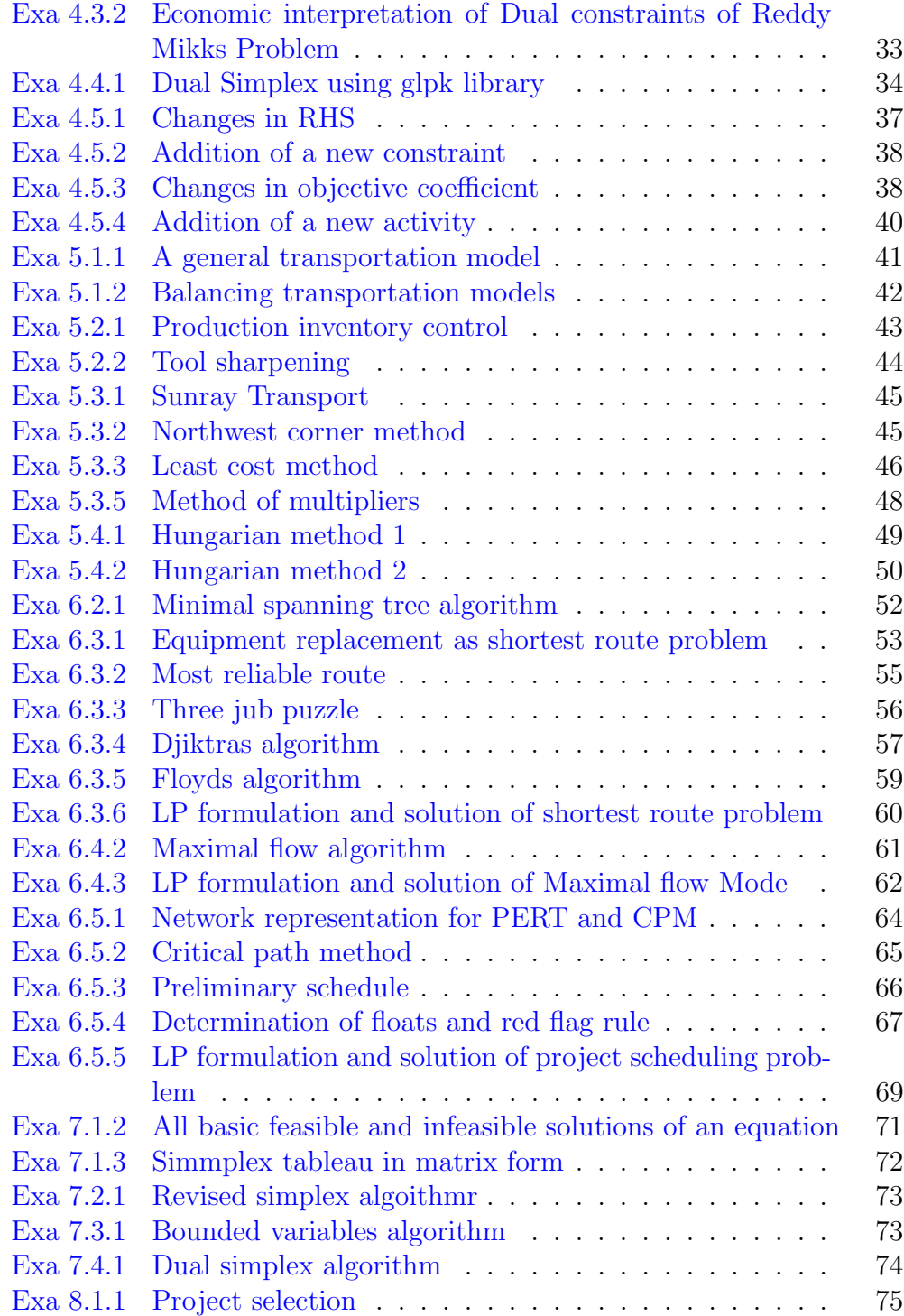

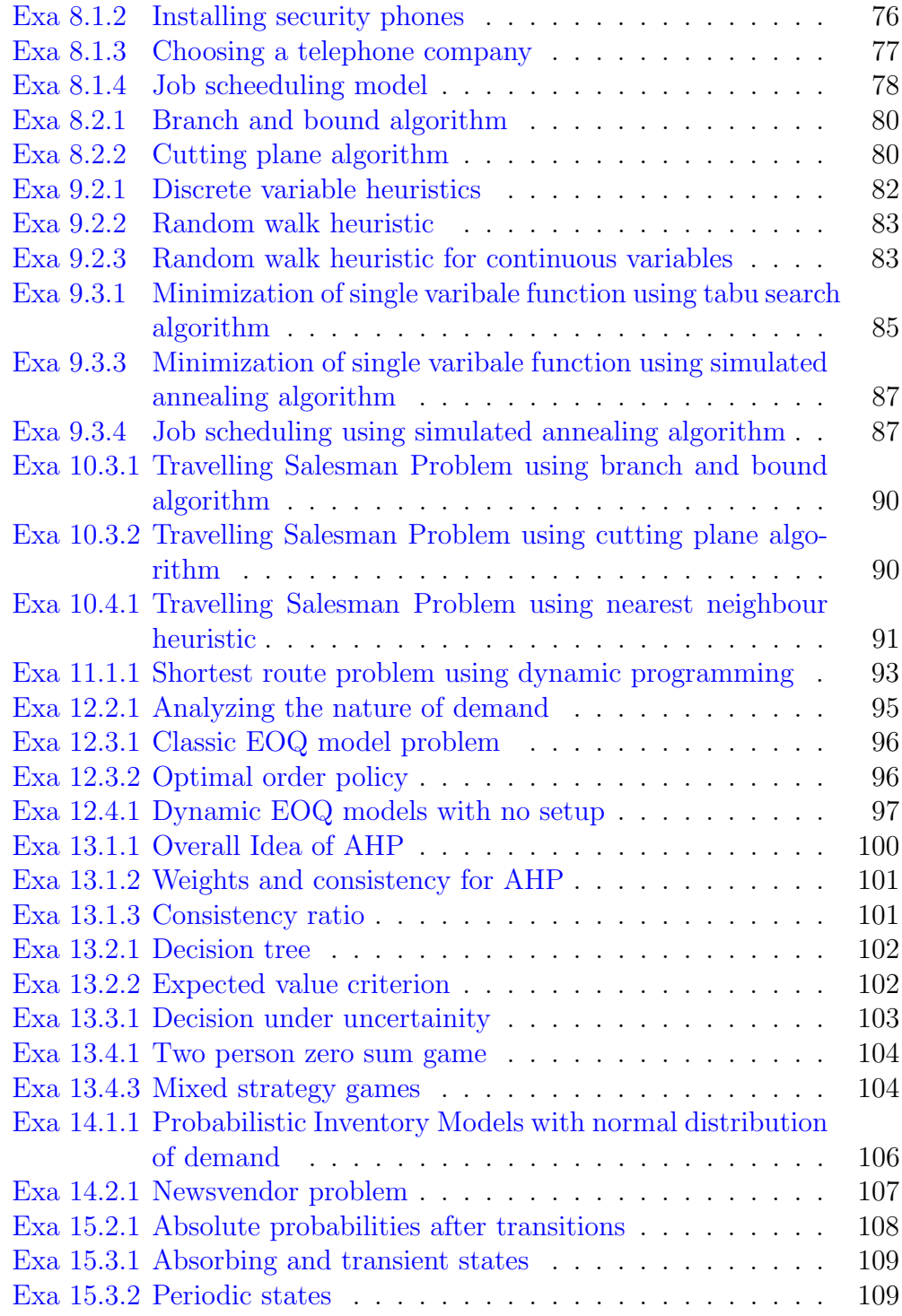

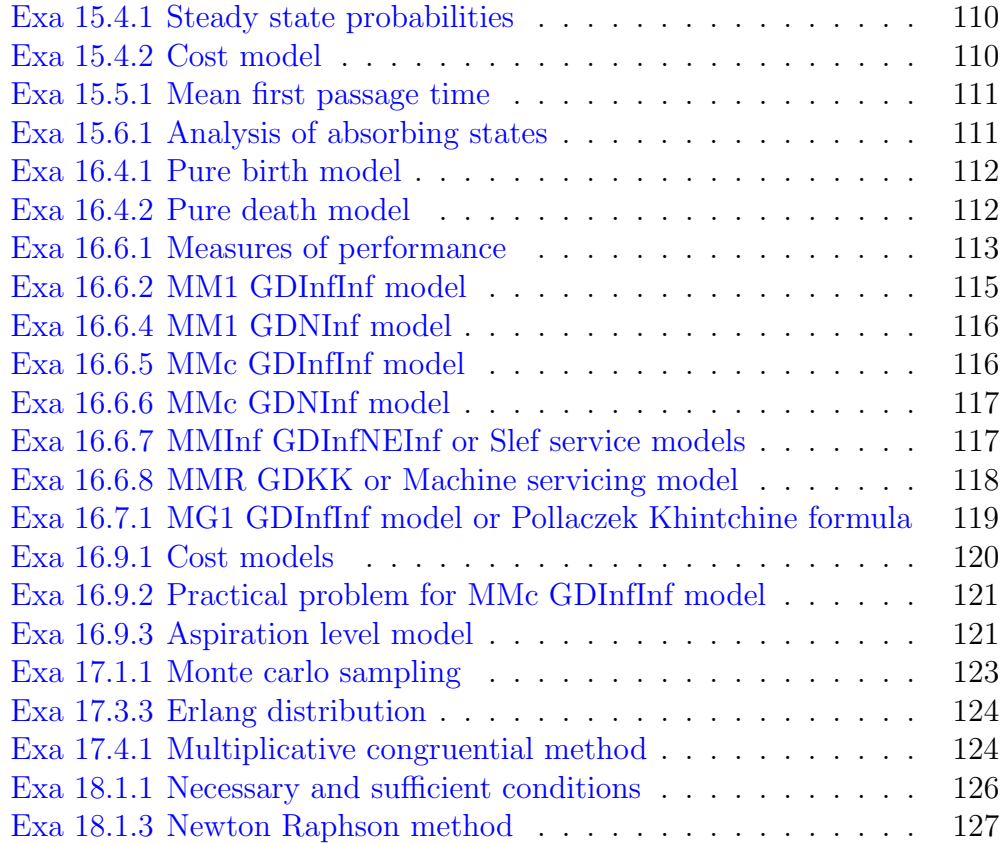

### <span id="page-9-0"></span>Chapter 2

# Modelling with Linear Programming

<span id="page-9-1"></span>R code Exa 2.2.1 Graphical Solution to LP Problems

```
1 ##Chapter 2 : Modelling with Linear Programming
2 ##Example 2−1 : Page 16
3
4 #To plot the line, we have to consider them as
     equation instead of inequality and express/
5 \#them in terms of x2 :
6
7 \#Constant 1 : 6 * x1 + 4 * x2 \leq 248 \text{\#Con1} : x2 = (24 - 6 \times x1)/49 con1 <- function (x1) (24 - 6 * x1)/410 plot (con1, xlab = "x1", ylab = "x2", xlim = c(0,7),
      y \text{lim} = c(0, 7), col = "red",11 main = "Example 2-1", yaxs= "i", xaxs = "i")
12 \#xlab & ylab : x and y label respectively
13 \# x \lim : limits of x value on the plot
14 \#ylim : limits of y value on the plot
15 \text{ } \# \text{col} : color of the line
16 \# \text{main} : Title of the plot
17 \#yaxs & xaxs : the style of axis interval
```

```
calculation to be used by R. The default
18 \#value is a 4% gap at each end of axis
19
20 \#Constant 2 : x1 + 2 * x2 < = 621 \#\text{Con2}: x2 = (6 - x1)/222 con2 \leftarrow function (x1) (6 - x1)/223 plot (con2, add=T, xlim = c(0,7), ylim = c(0,7), col= " blue")
24 \text{ #add} : adds to an existing plot
25
26
27 \#Constant 3 : -x1 + x2 \leq 128 \text{ \#Con3} : x2 = (1 + x1)29 con3 \leftarrow function (x1) (1 + x1)30 plot (\cosh 3, \frac{1}{4} \frac{1}{2}, \frac{1}{2} \frac{1}{2} = \frac{1}{2} \frac{1}{2} \frac{1}{2} \frac{1}{2} \frac{1}{2} \frac{1}{2} \frac{1}{2} \frac{1}{2} \frac{1}{2} \frac{1}{2} \frac{1}{2} \frac{1}{2} \frac{1}{2} \frac{1}{2} \frac{1}{2} \frac{1}{2} 
        = " g r e e n " =31
32 #Constant 4 : x2 \leq 233 \# \text{Con4} : x2 = 234 con4 \leftarrow function (x1) (2 + 0*x1)35 plot (con4, add=T, xlim = c(0,7), ylim = c(0,7), col= " g r e e n " )36 \text{ H} : horizontal line at y=237
38 #Points of intersections of constraints : (0,1)(1, 2), (2, 2), (2, 1.5), (4, 0)39 points (c(0, 1, 2, 3, 4), c(1, 2, 2, 1.5, 0))40
41 #Add a shaded area
42 \text{polygon}(\text{c}(0,1,2,3,4,0), \text{c}(1,2,2,1.5,0,0), \text{col} = \text{rgb}(0.48, 0.46, 0.46, 0.5),
43 border = NA )
44 \# border \t: option to add border to the shadeda r e a
45
46 #Adding " solution space" text to the shaded area at
       (2, 1)47 text (2, 1, "Solution \ \n\ngpace{1.5pt} \n\ngspace{1.4pt}
```

```
48
49 \# Objective function : Max 5 \starx1 + 4 \star x2
50 # maximum objective is 21, Therefore 5 *x1 + 4 * x2=2151 \# \text{Obj} : x2 = (21 - 5*x1)/452 Obj \left(-\frac{\text{function}}{x1} - \frac{5*x1}{4}\right)53 plot (Obj, add=T, xlim = c(0,7), ylim = c(0,7), lty
      =2)
54 \# lty : option to set the type of line, 2 for
       dashed line
55
56 text (3,3, "x1 = 3 \nx2 = 1.5 \n z=21")
```
<span id="page-11-0"></span>R code Exa 2.2.2 Graphical solution of LP for Diet Problem

```
1 ##Chapter 2 : Modelling with Linear Programming
2 ##Example 2−2 : Page 24
3
4 #To plot the line, we have to consider them as
     equation instead of inequality and express/
5 \#them in terms of x2 :
6
7 #Constant 1 : x1 + x2 \leq 8008 \text{ \#Con1} : x2 = (800 - x1)9 con1 \leftarrow function (x1) (800 - x1)
10 plot (con1, xlab = "x1", ylab = "x2", xlim = c
     (0, 1500), ylim = c(0, 1500), col = "red",11 main = "Example 2-2", yaxs= "i", xaxs = "i")
12 \# x \,lab & ylab : x and y label respectively
13 \# x \lim : limits of x value on the plot
14 \#ylim : limits of y value on the plot
15 \text{ } \# \text{col} : color of the line
16 \# \text{main} : Title of the plot
17 \#yaxs & xaxs : the style of axis interval
     calculation to be used by R. The default
```

```
18 \#value is a 4% gap at each end of axis
19
20 #Constraint 2 : 0.21 \times x1 - 0.3 \times x2 \le 021 \#\text{Con2}: x2 = (0.21 * x1)/0.322 con2 <- function (x1) (0.21 * x1)/0.323 plot (con2, add=T, xlim = c(0, 1500), ylim = c(0, 1500), col = "blue")24 \text{ } \# \text{add} : adds to an existing plot
25
26
27 #Constraint 3 : 0.03 \times x1 - 0.01 \times x2 \ge 028 \text{ } \# \text{Con3} : x2 = (0.03 * x1) / 0.0129 con3 <- function (x1) (0.03 * x1)/0.0130 plot (con3, add=T, xlim = c(0,1500), ylim = c
      (0, 1500), col = "green")31
32 \# Points of intersections of constraints : (0,1)(1, 2), (2, 2), (2, 1.5), (4, 0)33 points (c (470.6 ,200) ,c (329.4 ,600) )
34
35 \text{ #Add a shaded area}36 polygon (c (470.6 ,200 ,500 ,15000 /7) ,c
      (329.4, 600, 1500, 1500), col = rgb(0.48, 0.46,0.46, 0.5,
37 border = NA )
38 #border : option to add border to the shaded area
39
40 #Adding " solution space" text to the shaded area at
      (750, 1000)41 text (750, 1000," Solution \ngroupnSpace")
42
43 \# Objective function : Min 0.3 \star x1 + 0.9 \star x2
44 \# Minimum objective is 437.64, Therefore 0.3 \astx1 +
      0.9 * x2 = 437.6445 \# \text{Obj} : x2 = (437.64 - 0.3 * x1)/0.946 Obj \leftarrow function (x1) (437.64 - 0.3 * x1)/0.9
47 plot (Obj, add=T, xlim = c(0, 1500), ylim = c(0, 1500), lty =2 )
```

```
48 #lty : option to set the type of line, 2 for
     dashed line
49
50 text (1000, 250, "x1 = 470.6 nx2 = 329.4 n z = 437.64")
```
<span id="page-13-0"></span>R code Exa 2.4.1 LP solution for Bank Loan Problem

```
1 ##Chapter 2 : Modelling with Linear Programming
2 ##Example 4−1 : Page 35
3
4 # Objective function : Max (0.126 * x1 + 0.1209 * x2 +0.1164 * x3 + 0.11875 * x4 + 0.098 * x5)
5 \# - (0.1 \cdot x 1 + 0.07 \cdot x 2 + 0.03* x3 + 0.05 * x4 + 0.02 * x5)
6 a \leftarrow c
      (0.126 - 0.1, 0.1209 - 0.07, 0.1164 - 0.03, 0.11875 - 0.05, 0.098 - 0.02)7
8 # Constraint 1 : x1 + x2 + x3 + x4 + x5 \leq 129 \text{ C1} \leftarrow c(1,1,1,1,1)10 bc1 <- 12
11
12 # Constraint 2 : 0.4*x1 + 0.4*x2 + 0.4*x3 − 0.6*x4 −
       0.6 \times x5 \leq 013 C2 \leftarrow c(0.4, 0.4, 0.4, -0.6, -0.6)14 bc2 < -015
16 \# Constraint 3 : 0.5 * x1 + 0.5 * x2 - 0.5 * x3 \leq 017 C3 \leftarrow c(0.5, 0.5, -0.5, 0.0)18 bc3 < -019
20 \# Constraint 4 : 0.06 * x1 + 0.03 * x2 - 0.01 * x3+0.01 * x4 -0.02 * x5 \leq=021 C4 \leftarrow c(0.06, 0.03, -0.01, 0.01, -0.02)22 bc4 < -0
```

```
23
24 library ("boot")
25 ##Simplex is a function which uses dual simplex
     method
26 simplex (a , A1 = rbind(C1, C2, C3, C4), b1 = c(bc1,bc2, bc3, bc4), maxi = TRUE)
```
<span id="page-14-0"></span>R code Exa 2.4.2 LP solution for Single period Production Model

```
1 ##Chapter 2 : Modelling with Linear Programming
2 ##Example 4−2 : Page 41
3
4 # Objective function : Max (30 * x1 + 40 * x2 + 20 *x3 + 10 * x45 \# - (15 * s1 + 20 * s2 + 10 * s3)+ 8 * s4)6 a \leftarrow c(30, 40, 20, 10, -15, -20, -10, -8)7
8 # Constraint 1 : 0.3 * x1 + 0.3 * x2 + 0.25 * x3 +0.15 * x4 \leq 10009 \text{ C1 } \leftarrow \text{c} (0.3, 0.3, 0.25, 0.15, 0, 0, 0, 0)10 bc1 <- 1000
11
12 # Constraint 2 : 0.25 \times x1 + 0.35 \times x2 + 0.3 \times x3 +0.1 * x4 \leq 100013 C2 \leftarrow c(0.25, 0.35, 0.3, 0.1, 0, 0, 0, 0)14 bc2 <-1000
15
16 # Constraint 3 : 0.45 \times x1 + 0.5 \times x2 + 0.4 \times x3 +0.22 \times x4 \leq 100017 C3 <- c (0.45 ,0.5 ,0.4 ,0.22 ,0 ,0 ,0 ,0)
18 bc3 <-1000
19
20 # Constraint 4 : 0.15 \times x1 + 0.15 \times x2 + 0.1 \times x3 +0.05 * x4 \leq 0
```

```
21 C4 \leftarrow c(0.15, 0.15, 0.1, 0.05, 0, 0, 0, 0)22 bc4 <-1000
23
24 \# Constraint 5 : x1 + s1 = 80025 C5 \leftarrow c(1,0,0,0,1,0,0,0)
26 bc5 <-800
27
28 \# Constraint 6 : x^2 + s^2 = 75029 C6 \leftarrow c(0,1,0,0,0,1,0,0)
30 bc6 <-750
31
32 \# Constraint 7: x3 + s3 = 60033 C7 \leftarrow c(0, 0, 1, 0, 0, 0, 1, 0)34 bc7 <-600
35
36 \# Constraint 8 : x4 + s4 = 50037 C8 <- c(0 ,0 ,0 ,1 ,0 ,0 ,0 ,1)
38 bc8 <-500
39
40 library ("boot")
41
42 simplex (a , A1 = rbind(C1, C2, C3, C4), b1 = c(bc1,bc2, bc3, bc4),
43 A2 = NULL , b2 = NULL , A3 = rbind (C5 , C6 , C7 , C8 ) ,
                b3 = c(bc5, bc6, bc7, bc8), maxi = TRUE)
```
<span id="page-15-0"></span>R code Exa 2.4.3 LP solution for Multi period Production Inventory Model

```
1 ##Chapter 2 : Modelling with Linear Programming
2 ##Example 4−3 : Page 41
3
4 # Objective function : Min (50 * x1 + 45 * x2 + 55 *x3 + 48 * x4 + 52 * x5 + 50 * x65 \# + 8(11 +12 +13 +14 + 15 + 16)6 a \leftarrow c(50, 45, 55, 48, 52, 50, 8, 8, 8, 8, 8)
```

```
7
8 # Constraint 1 : x1 -11 = 1009 \text{ C1} \leftarrow c(1,0,0,0,0,0,-1,0,0,0,0,0)10 bc1 <- 100
11
12 \# Constraint 2 : I1 + x2 - 12 = 25013 C2 \leftarrow c(0, 1, 0, 0, 0, 0, 1, -1, 0, 0, 0, 0)14 bc2 <-250
15
16 \# Constraint 3 : I2 + x3 - I3 = 190
17 C3 \leftarrow c(0,0,1,0,0,0,0,1,-1,0,0,0)
18 bc3 <-190
19
20 \# Constraint 4 : I3 + x4 - I4 = 140
21 C4 \leftarrow c(0, 0, 0, 1, 0, 0, 0, 0, 1, -1, 0, 0)22 bc4 < -14023
24 # Constraint 5 : I4 + x5 - I5 = 220
25 C5 \leftarrow c(0,0,0,0,1,0,0,0,0,1,-1,0)
26 bc5 <-220
27
28 \# Constraint 6 : I5 + x6 = 11029 C6 \leftarrow c(0,0,0,0,0,1,0,0,0,0,1,0)
30 bc6 <-110
31
32 library ("boot")
33
34 simplex (a , A1=NULL, b1=NULL, A2=NULL, b2=NULL, A3 =
      rbind (C1, C2, C3, C4, C5, C6),
35 b3 = c(bc1, bc2, bc3, bc4, bc5, bc6), maxi = F
                )
```
<span id="page-16-0"></span>R code Exa 2.4.4 LP solution for Multi period Production smoothing Model

1 ##Chapter 2 : Modelling with Linear Programming

```
2 ##Example 4−4 : Page 43
3
4 # Objective function : Min 50(11 + 12 + 13 + 14) +200(Sm1 + Sm2 + Sm3 +Sm4) + 400(Sp1 + Sp2 +Sp3 +Sp4)5 a \leftarrow c
      (0 ,0 ,0 ,0 ,50 ,50 ,50 ,50 ,200 ,200 ,200 ,200 ,400 ,400 ,400 ,400)
6
7 # Constraint 1 : 10*x1 -11 = 4008 \text{ C1} \leftarrow \text{c}(10,0,0,0,-1,0,0,0,0,0,0,0,0,0,0,0,0)9 bc1 <- 400
10
11 \# Constraint 2 : I1 + 10 * x2 - I2 = 600
12 C2 \leftarrow c(0,10,0,0,1,-1,0,0,0,0,0,0,0,0,0,0,0)
13 bc2 <-600
14
15 \# Constraint 3 : I2 + 10 * x3 - I3 = 400
16 C3 <- c(0 ,0 ,10 ,0 ,0 ,0 ,1 , -1 ,0 ,0 ,0 ,0 ,0 ,0 ,0 ,0)
17 bc3 <-400
18
19 # Constraint 4 : I3 + 10 * x4 = 50020 C4 <- c(0 ,0 ,0 ,10 ,0 ,0 ,0 ,1 ,0 ,0 ,0 ,0 ,0 ,0 ,0 ,0)
21 bc4 <-500
22
23 \# Constraint 5 : x1 -Sm1 + Sp1 = 024 C5 <- c(1,0,0,0,0,0,0,0,-1,0,0,0,1,0,0,0)
25 bc5 < -026
27 \# Constraint 6 : x2 -x1 -Sm2 +Sp2 = 0
28 C6 \leftarrow c(-1,1,0,0,0,0,0,0,0,-1,0,0,0,1,0,0)
29 bc6 < -030
31 \# Constraint 7 : x3 -x2 -Sm3 +Sp3 = 0
32 \quad C7 \leq C \leq C \leq (0, -1, 1, 0, 0, 0, 0, 0, 0, 0, -1, 0, 0, 0, 1, 0)33 bc7 < -034
35 \# Constraint 8 : x4 -x3 -Sm4 +Sp4 = 0
36 C8 \leftarrow c(0,0,-1,1,0,0,0,0,0,0,0,-1,0,0,0,1)
```

```
37 bc8 <-0
38
39 library ("boot")
40
41 simplex (a , A1 = NULL, b1 = NULL, A2 = NULL, b2 = NULL, A3 =rbind (C1, C2, C3, C4, C5, C6, C7, C8),
42 b3 = c(bc1, bc2, bc3, bc4, bc5, bc6, bc7,
              bc8), maxi = F)
```
<span id="page-18-0"></span>R code Exa 2.4.5 LP solution for Bus Scheduling Problem

```
1 ##Chapter 2 : Modelling with Linear Programming
2 ##Example 4−5 : Page 50
3
4 # Objective function : Min x1 + x2 + x3 + x4 + x5 +x6
5 a \leftarrow c(1,1,1,1,1,1,1)6
7 # Constraint 1 : x1 + x6 > = 48 \text{ C1} \leftarrow c(1,0,0,0,0,1)9 bc1 <- 4
10
11 # Constraint 2 : x1 + x2 \ge 812 C2 \leftarrow c(1,1,0,0,0,0)13 bc2 < -814
15 # Constraint 3 : x^2 + x^3 \ge 1016 C3 \leftarrow c(0,1,1,0,0,0)
17 bc3 <-10
18
19 \# Constraint 4 : x3 + x4 >= 7
20 C4 \leftarrow c(0, 0, 1, 1, 0, 0)21 bc4 < -722
23 # Constraint 5 : x4 + x5 \ge 12
```

```
24 C5 \leftarrow c(0,0,0,1,1,0)
25 bc5 < -1226
27 # Constraint 6 : x5 + x6 \ge 428 C6 \leftarrow c(0,0,0,0,1,1)29 bc6 < -430
31 library ("lpSolve")
32
33 solution=\text{lp}("min", a, \text{rbind}(C1, C2, C3, C4, C5, C6),
      rep('>=", 6), c(bc1, bc2, bc3, bc4, bc5, bc6))34
35 solution
36 solution $ solution
```
<span id="page-19-0"></span>R code Exa 2.4.6 LP solution for Urban Renewal Model Problem

```
1 ##Chapter 2 : Modelling with Linear Programming
2 ##Example 4−6 : Page 52
3
4 # Objective function : Max 1000 \times x1 + 1900 \times x2 +2700 * x3 + 3400 * x45 a \leftarrow c(1000, 1900, 2700, 3400, 0)
6
7 # Constraint 1 : 0.18 \times x1 + 0.28 \times x2 + 0.4 \times x3 +0.5 * x4 -0.2125 * x5 \le 08 C1 \leftarrow c(0.18, 0.28, 0.4, 0.5, -0.2125)
9 bc1 <- 0
10
11 # Constraint 2 : x5 \le 30012 C2 \leftarrow c(0, 0, 0, 0, 1)13 bc2 <-300
14
15 \# Constraint 3 : -0.8 * x1 + 0.2 * x2 + 0.2 * x3 +0.2 * x4 \leq 0
```

```
16 C3 <- c(-0.8, 0.2, 0.2, 0.2, 0)
17 bc3 < -018
19 \# Constraint 4 : 0.1 * x1 - 0.9 * x2 + 0.1 * x3 +
      0.1 * x4 \leq 020 C4 \leftarrow c(0.1, -0.9, 0.1, 0.1, 0)21 bc4 < -722
23 \# Constraint 5 : 0.25 * x1 + 0.25 * x2 - 0.75 * x3 -
       0.75 * x4 \leq 024 C5 \leftarrow c(0.25, 0.25, -0.75, -0.75, 0)25 bc5 < -026
27 # Constraint 6 : 50 \times x1 + 70 \times x2 + 130 \times x3 + 160* x4 + 2* x5 \le 1500028 C6 <- c(50 , 70 , 130 , 160 , 2)
29 bc6 <-15000
30
31 #to install the lpSolve package, run the following
      command
32 \#install.\text{package}("lpSolve")33 library ("lpSolve")
34
35 solution = lp("max", a, rbind(C1, C2, C3, C4, C5, C6), rep('<=", 6),
36 c(bc1, bc2, bc3, bc4, bc5, bc6))
37 solution
38 solution $ solution
```
<span id="page-20-0"></span>R code Exa 2.4.7 LP solution for Crude Oil Refining and Gasoline Blending Problem

```
1 ##Chapter 2 : Modelling with Linear Programming
2 ##Example 4−7 : Page 57
3
```

```
4 # Objective function : Max 6.7 * (x11 + x21) + 7.2 * (x12 + x22 + 8.1 * (x13 + x23)5 a \leftarrow c(6.7, 7.2, 8.1, 6.7, 7.2, 8.1)
6
 7 # Constraint 1 : 5 *(x11 + x12 + x13) + 10 * (x21 + x13)x22 + x23 \leq 15000008 C1 \leftarrow c(5, 5, 5, 10, 10, 10)
9 bc1 <- 1500000
10
11 \# Constraint 2 : 2 * (x21 + x22 + x23) <=200000
12 C2 \leftarrow c(0, 0, 0, 2, 2, 2)13 bc2 <- 200000
14
15 # Constraint 3 : (x11 + x21) \le 5000016 C3 \leftarrow c(1,0,0,1,0,0)
17 bc3 <-50000
18
19 \# Constraint 4 : (x12 + x22) \le 3000020 C4 \leftarrow c(0, 1, 0, 0, 1, 0)21 bc4 <-30000
22
23 \# Constraint 5 : (x13 + x23) \le 4000024 C5 \leftarrow c(0, 0, 1, 0, 0, 1)
25 bc5 <-40000
26
27 # Constraint 6 : 5 * x11 - 11 * x21 <= 0
28 C6 \leftarrow c(5, 0, 0, -11, 0, 0)29 bc6 < -030
31 # Constraint 7 : 7* x12 - 9 * x22 \le 032 C7 \leftarrow c(0, 7, 0, 0, -9, 0)
33 bc7 < -034 # Constraint 8 : 10 * x12 - 6 * x22 \le 035 C8 <- c(0 , 0, 10 , 0 , 0 , -6)
36 bc8 < -037
38 #to install the lpSolve package, run the following
      command
```

```
39 \#install.packs("lpSolve")40 \text{library}('lpSolve'')41
42 solution = lp("max", a, rhind(C1, C2, C3, C4, C5, C6, C7, C8), rep("<=",8),
43 c( bc1 , bc2 , bc3 , bc4 , bc5 , bc6 , bc7 ,
                    bc8 ) )
44 solution
45 solution $ solution
```
#### <span id="page-23-0"></span>Chapter 3

## The Simplex Method and Sensitivity Analysis

<span id="page-23-1"></span>R code Exa 3.2.1 Graphical solution of LP with 2 variables

```
1 ##Chapter 3 : The Simplex Method and Sensitivity
     Analysis
2 ##Example 2−1 : Page 83
3
4 \# To plot the line, we have to consider them asequation instead of inequality and express/
5 \#them in terms of x2:
6
7 #Constraint 1 : 2 * x1 + x2 \le 48 \#\text{Con1} : x2 = (4 - 2 * x1)9 con1 <- function (x1) (4 - 2 * x1)10 plot (con1, xlab = "x1", ylab = "x2", xlim = c(0,6),
      y \text{lim} = c(0,5), col = "red",11 main = "Example 2-1", yaxs= "i", xaxs = "i")
12 \# x \,lab & ylab : x and y label respectively
13 \# x \lim : limits of x value on the plot
14 \#ylim : limits of y value on the plot
15 \text{ } \# \text{col} : color of the line
16 \# \text{main} : Title of the plot
```

```
17 \#yaxs & xaxs : the style of axis interval
      calculation to be used by R. The default
18 \#value is a 4% gap at each end of axis
19
20 \text{\#Constant} 2 : x1 + 2 * x2 \leq 521 \#\text{Con2}: x2 = (5 - x1)/222 con2 \leftarrow function (x1) (5 - x1)/223 plot (con2, add=T, xlim = c(0,6), ylim = c(0,5), col= " blue")
24 \text{ } \# \text{add} : adds to an existing plot
25
26 #Points of intersections of constraints and the axis
       :(0,0), (0,2.5), (1,2), (2,0), (5,0), (0,4)27 points (c(0 ,0 ,1 ,2 ,5 ,0) ,c(0 ,2.5 ,2 ,0 ,0 ,4) )
28
29 #Inserting texts to name the points
30 text (c(0 ,0 ,1 ,2 ,5 ,0) +0.1 ,c(0 ,2.5 ,2 ,0 ,0 ,4) +0.2 , LETTERS
      [1:6], cex = 0.7)
31 #First two arguments are x (+0.1) and y (+0.2)coordinates
32 #LETTERS : a stored array variable of all
      a l p h a b e t s
33 \text{ } \#cex : ratio of modification to font size
34
35 #Add a shaded area
36 polygon (c(0, 0, 1, 2), c(0, 2.5, 2, 0), col = rgb(0.48,0.46, 0.46, 0.5,
37 border = NA )
38 #border : option to add border to the shaded
      a r e a
39
40 #Adding " solution space" text to the shaded area at
      (0.7, 1)41 text (0.7, 1, "Solution \n\in \nSpace", cex = 0.9)
42
43 \# Objective function : Max 2 *x1 + 3 * x244 # maximum objective is 8, Therefore 2 \cdot x^2 + 3 \cdot x^2 =8
```

```
45 \# \text{Obj} : x2 = (8 - 2*x1)/346 Obj \leftarrow function (x1) (8 - 2*x1)/3
47 plot (0bj, add=T, xlim = c(0,6), ylim = c(0,5), lty=2)
48 #lty : option to set the type of line, 2 for
       dashed line
49
50 \#Adding text at (3,3)51 text (3, 3, "x1 = 1 \nvert x2 = 2 \nvert x = 8")
```
<span id="page-25-0"></span>R code Exa 3.3.1 LP solution for Reddy Mikks Problem using lpSolve

```
1 ##Chapter 3 : The Simplex Method and Sensitivity
       A n a l y s i s
2 ##Example 3−1 : Page 89
3
4 # Objective function : Max 5*x1 + 4*x2 + 0*s1 + 0*s2+ 0* s3 + 0* s45 a \leftarrow c(5, 4, 0, 0, 0, 0)6
7 # Constraint 1 : 6*x1 + 4*x2 +s1 = 248 \text{ C1} \leftarrow \text{c} (6, 4, 1, 0, 0, 0)9 bc1 <- 24
10
11 # Constraint 2 : x1 + 2*x2 + s2 = 612 C2 \leftarrow c(1,2,0,1,0,0)
13 bc2 < -614
15 \# Constraint 3 : - x1 + x2 + s3 = 1
16 C3 \leftarrow c(-1,1,0,0,1,0)
17 bc3 <-1
18
19 \# Constraint 4 : 1*x2 + s4 = 2
20 C4 \leftarrow c(0, 1, 0, 0, 0, 1)21 bc4 < -2
```

```
22
23 library ("lpSolve")
24
25 solution=1p("max", a, rbind(C1, C2, C3, C4), rep("="right" ), 4), c (bc1, bc2, bc3, bc4))
26
27 solution
28 solution $ solution
```
<span id="page-26-0"></span>R code Exa 3.4.1 LP solution using M Method

```
1 ##Chapter 3 : The Simplex Method and Sensitivity
      Analysis
2 ##Example 4−1 : Page 100
 3
4 # Objective function : Min 4 * x1 + x2 + M * R1 + M *R2
5 BigM <- 1000
6 a \leq c(4, 1, 0, 0, Bigm, BigM)7
8 # Constraint 1 : 3*x1 + x2 + R1 = 39 \text{ } C1 \leftarrow c(3,1,0,0,1,0)10 bc1 <- 3
11
12 \# Constraint 2 : 4*x1 + 3*x2 -x3 + R2 >= 6
13 C2 \leftarrow c(4, 3, -1, 0, 0, 1)14 bc2 < -615
16 # Constraint 3 : x1 + 2*x2 +x4 \leq 417 C3 \leftarrow c(1, 2, 0, 1, 0, 0)18 bc3<-4
19
20 library ("boot")
21
22 simplex (a, NULL, NULL, NULL, NULL, rbind (C1, C2, C3), c (bc1
```

```
R code Exa 3.4.2 LP solution using Two Phase Method
```

```
1 ##Chapter 3 : The Simplex Method and Sensitivity
      A n a l y s i s
2 ##Example 4−2 : Page 105
3
4 \# Objective function : Min 4 \ast x1 + x2
5 a \leftarrow c(4,1)6
7 # Constraint 1 : 3*x1 + x2 = 38 C1 \leftarrow c(3,1)
9 bc1 <- 3
10
11 # Constraint 2 : 4*x1 + 3*x2 \ge 612 C2 \leftarrow c(4,3)
13 bc2 < -614
15 # Constraint 3 : x1 + 2*x2 \le 416 C3 \leftarrow c(1,2)
17 bc3 < -418
19 library ("boot")
20
21 simplex(a, C3, bc3, C2, bc2, C1, bc1, maxi = F)22
23 #The method employed by this function is the two
      phase tableau simplex method.
24 #If there are \geq or equality constraints an initial
      feasible solution is not
25 #easy to find. To find a feasible solution an
      artificial variable is introduced
26 #into each > or equality constraint and an
      auxiliary objective function is defined
```
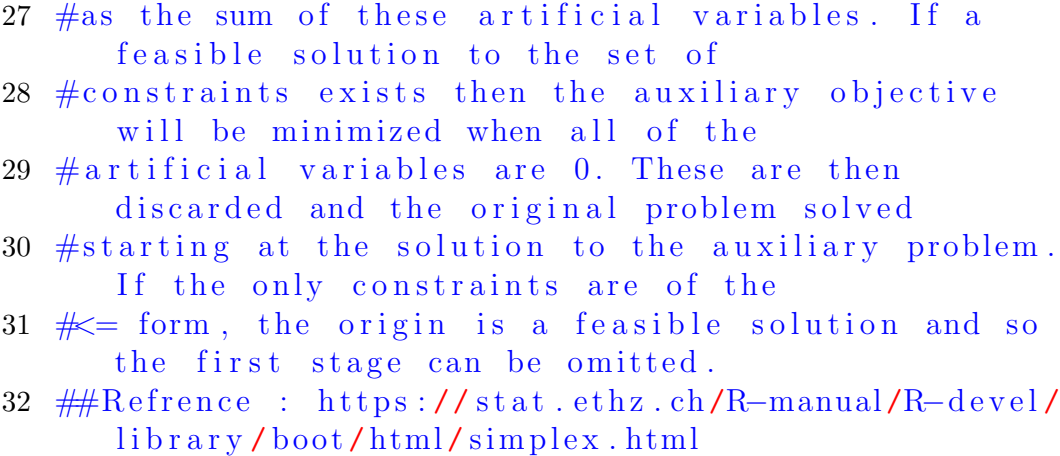

<span id="page-28-0"></span>R code Exa 3.5.1 Degenerate Optimal Solution

```
1 ##Chapter 3 : The Simplex Method and Sensitivity
      A n a l y s i s
2 ##Example 5−1 : Page 108
3
4 # Objective function : Max 3 * x1 + 9 * x25 a \leftarrow c(3, 9)6
7 # Constraint 1 : x1 + 4 * x2 \le 88 C1 \leftarrow c(1,4)
9 bc1 <- 8
10
11 # Constant 2 : x1 + 2*x2 \le 412 C2 \leftarrow c(1,2)13 bc2 < -414
15
16 library("boot")17
18 solution=simplex(a, rbind(C1, C2), c(bc1, bc2), maxi = T
      )
```
#### 19 ##The simplex function arbitrarily breaks the tie in minimum ratio for the leaving variable.

<span id="page-29-0"></span>R code Exa 3.5.2 Infinite Solutions to an LP

```
1 ##Chapter 3 : The Simplex Method and Sensitivity
      A n a l y s i s
2 ##Example 5−2 : Page 112
3
4 # Objective function : Max 2 * x1 + 4 * x2
5 a \leftarrow c(2, 4)6
7 # Constraint 1 : 1 * x1 + 2 * x2 \le 58 C1 \leftarrow c(1,2)
9 bc1 <- 5
10
11 # Constraint 2 : x1 + x2 \le 412 C2 \leq -c(1,1)13 bc2 < -414
15 \text{library}(' \text{boot''})16
17 simplex(a,rbind(C1,C2),c(bc1,bc2), maxi = T)
18 #The simplex function as well as lpsolve stops as
      soon as a feasible optima is obtained and doesn't
       e v a l u a t e
19 \#alternate optima
```
<span id="page-29-1"></span>R code Exa 3.5.3 Unbounded objective value

```
1 ##Chapter 3 : The Simplex Method and Sensitivity
     A n a l y s i s
2 ##Example 5−3 : Page 115
```

```
3
4 # Objective function : Max 2 * x1 + x25 a \leftarrow c(2,1)
6
7 # Constraint 1 : x1 - x2 \le 108 C1 \leftarrow c(1,-1)
9 bc1 <- 10
10
11 # Constraint 2 : 2 * x1 <= 40
12 C2 \leftarrow c(2,0)
13 bc2 < -4014
15 library("lpSolve")16
17 solution = lp("max", a, rhind(C1, C2), rep("<=", 2),c(bc1, bc2))18 #Error: status 3 implies that the model is unbounded
```
#### <span id="page-30-0"></span>R code Exa 3.5.4 Infeasible Solution Space

```
1 ##Chapter 3 : The Simplex Method and Sensitivity
      Analysis
2 ##Example 5−4 : Page 116
3
4 # Objective function : Max 3 * x1 + 2 * x25 a \leftarrow c(3, 2)6
7 # Constraint 1 : 2 * x1 + x2 \le 28 C1 \leftarrow c(2,1)
9 bc1 <- 2
10
11 # Constraint 2 : 3 * x1 + 4 * x2 >= 12
12 C2 \leftarrow c(3,4)
13 bc2 < -1214
```

```
15 library("lpSolve")16
17 1p("max", a, rbind(C1, C2), c("<=", ">="), c(bc1, bc2)) )
18 #Error: no feasible solution found
```
<span id="page-31-0"></span>R code Exa 3.6.1 Changing RHS for Sensitivity analysis

```
1 ##Chapter 3 : The Simplex Method and Sensitivity
      Analysis
2 ##Example 6−1 : Page 118
 3
4 # Objective function : Max 30 \times x1 + 20 \times x25 a \leftarrow c(30, 20)6
7 # Constraint 1 : 2 * x1 + x2 \le 88 C1 \leftarrow c(2,1)
9 bc1 <- 8
10
11 # Constant 2 : x1 + 3 * x2 \le 812 C2 \leftarrow c(1,3)13 bc2 < -814
15 library("lpSolve")16
17 solution=\text{lp}("max", a, \text{rbind}(C1, C2), \text{rep}("<=", 2), c(bc1, bc2), compute.sens = 1)
18
19 ##Unit worth of resources in $/hr
20 solution \text{\$duals} [1:2]
21
22 ##Lower limit of hours resource for respective
      machines for which dual prices are valid
23 solution \text{\$duals}. from [1:2]24
```

```
25 ##Upper limit of hours resource for respective
      machines for which dual prices are valid
26 solution \text{\$duals.to}[1:2]
```
<span id="page-32-0"></span>R code Exa 3.6.2 Changing objective coefficient for Sensitivity analysis

```
1 ##Chapter 3 : The Simplex Method and Sensitivity
      A n a l y s i s
2 ##Example 6−2 : Page 121
3
4 # Objective function : Max 30 \times x1 + 20 \times x25 a \leftarrow c(30, 20)6
7 # Constraint 1 : 2 * x1 + x2 \le 88 C1 \leftarrow c(2,1)
9 bc1 <- 8
10
11 # Constraint 2 : x1 + 3 * x2 \le 812 C2 \leftarrow c(1,3)
13 bc2 < -814
15 library("lpSolve")16
17 solution=\text{lp}("max", a, \text{rbind}(C1, C2), \text{rep}("<=", 2), c(bc1, bc2), compute . sens = 1)
18
19 ##Lower limit of respective Objective coefficient
      for which the objective value will not change
20 solution $ sens. coef. from
21 ##Upper limit of respective Objective coefficient
      for which the objective value will not change
22 solution $ sens. coef.to
```
R code Exa 3.6.3 Sensitivity Analysis using TOYCO Model

```
1 ##Chapter 3 : The Simplex Method and Sensitivity
      Analysis
2 ##Example 6−3 : Page 124
3
4 # Objective function : Max 3 * x1 + 2 * x2 + 5 * x35 a \leftarrow c(3, 2, 5)6
7 # Constraint 1 : x1 + 2 * x2 + x3 \le 4308 C1 \leftarrow c(1,2,1)
9 bc1 <- 430
10
11 # Constraint 2 : 3 * x1 + 2 * x3 \le 46012 C2 \leftarrow c(3, 0, 2)13 bc2 < -46014
15 # Constraint 3 : 1 * x1 + 4 * x2 \le 42016 C3 \leftarrow c(1,4,0)
17 bc3 <-420
18
19 library ("lpSolve")
20 solution=\text{lp("max", a, rhind(C1, C2, C3), rep("<=", 3)}, c(bc1, bc2, bc3), compute.sens = 1)21
22 ##Lower limit of hours resource for respective
      machines for which dual prices are valid
23 solution $ duals. from
24
25 ##Upper limit of hours resource for respective
      machines for which dual prices are valid
26 solution $ duals.to
27
28 ##Refer Footnote 10, Page 127
```
#### <span id="page-34-0"></span>Chapter 4

# Duality and Post optimality Analysis

<span id="page-34-1"></span>R code Exa 4.2.1 Solving primal and dual problem using linprog pacakge

```
1 ##Chapter 4 : Duality and Post-optimality Analysis
2 ##Example 2−1 : Page 160
3
4 # Objective function : Max 5 * x1 + 12 * x2 + 4 * x35 a \leftarrow c(5, 12, 4)6
7 # Constraint 1 : x1 + 2 * x2 + x3 \le 108 C1 \leftarrow c(1,2,1)
9 bc1 <- 10
10
11 # Constraint 2 : 2 * x1 - x2 + 3 * x3 = 8
12 C2 \leftarrow c(2, -1, 3)13 bc2 < -814
15 library("linprog")16
17 solveLP(a,c(bc1, bc2), rbind(C1, C2), c("<=","="),
      maximum = T, lpSolve = T)18
```

```
19 \# At the moment the dual problem can not be solved
      with equality constraints in the function solveLP
20 ##Nevertheless we change the equality constrait to
      two inequality constraints. i.e.
21 ## f 1 (x) = b = > f 1 (x) <= b , f 1 (x) > = b
22 solveLP(a,c(bc1, bc2, bc2), rbind(C1, C2, C2), c("<=","\langle =",">="), maximum = T, lpSolve = T, solve.dual
      = T
```
<span id="page-35-0"></span>R code Exa 4.2.2 Associated objective values for arbitrary feasible primal and dual solutions

```
1 ##Chapter 4 : Duality and Post-optimality Analysis
2 ##Example 2−2 : Page 162
 3
4 ##Returns primal objective value
5 PrimalObj \leftarrow function (x1, x2, x3) {
6 return (5*x1+12*x2+4*x3)7 }
8
9 #Returns dual objective value
10 DualObj \text{-function}(y1, y2) {
11 return (10* y1+8* y2)12 }
13
14 \#C \text{alling primal and dual functions with the}arbitrary feasible solutions
15 PrimalObj (0 ,0 ,8/3)
16 DualObj (6 ,0)
```
<span id="page-35-1"></span>R code Exa 4.2.3 Getting the simplex tableau at any iteration from the original data and inverse of the iteration
```
1 ##Chapter 4 : Duality and Post-optimality Analysis
2 ##Example 2−3 : Page 166
3
4 #Optimal Inverse
5 OptimalInv=matrix(c(2/5, -1/5, 1/5, 2/5), nrow=2, byrow=T
      )
6
7 \#Original X1 column
8 0 \text{rigX1} = c(1, 2)9
10 \#Optimal X1 column using formaula 1
11 X1Optimal = OptimalInv %*% OrigX1
12 X1Optimal
13
14 #F unctions to calculate Z coefficients of X1 and R
15 ZCoefX1<-function (y1, y2) {return (y1+2*y2-5)}
16 ZCoefR < -function(y1, y2) {return(paste(y2, "+ M"))}
17
18 \# Calling the function with optimal dual values
19 ZCoefX1 (29/5 , -2/5)
20 ZCoefR (29/5 , -2/5)
```
R code Exa 4.3.1 Economic interpretation of Dual variables of Reddy Mikks Problem

```
1 ##Chapter 4 : Duality and Post-optimality Analysis
2 ##Example 2−1 : Page 171
3
4 # Objective function : Max 5 * x1 + 4 * x25 a \leftarrow c(5, 4)6
7 # Constraint 1 : 6 * x1 + 4 * x2 \le 248 C1 \leftarrow c(6,4)
9 bc1\leftarrow 24
10
```

```
11 # Constraint 2 : x1 + 2 * x2 \le 612 C2 \leftarrow c(1,2)13 bc2 < -614
15 \# Constraint 3 : -x1 + x2 \leq 116 C3 \leftarrow c(-1,1)
17 bc3 <-1
18
19 \# Constraint 4 : x2 \leq 2
20 C4 \leftarrow c(0,1)
21 bc4 < -222
23 library ("\lim \text{prog}")
24
25 solveLP(a, c(bc1, bc2, bc3, bc4), rbind(C1, C2, C3,
      C4), rep('<=", 4), maximum = T, lpSolve = T)
26
27 ##solve.dual arguement can be passed to solveLP
      function to solve the dual of the problem
28 solveLP(a, c(bc1, bc2, bc3, bc4), rbind(C1, C2, C3,C4), rep('<=", 4), maximum = T, lpSolve = T, solve.
      dual = T)
```
R code Exa 4.3.2 Economic interpretation of Dual constraints of Reddy Mikks Problem

```
1 ##Chapter 4 : Duality and Post-optimality Analysis
2 ##Example 3−2 : Page 173
3
4 # Objective function : Max 3 * x1 + 2 * x2 + 5 * x35 a \leftarrow c(3, 2, 5)6
7 # Constraint 1 : x1 + 2 * x2 + x3 \le 4308 C1 \leftarrow c(1,2,1)
9 bc1 <- 430
```

```
10
11 # Constraint 2 : 3 * x1 + 2 * x3 \le 46012 C2 \leftarrow c(3, 0, 2)13 bc2 < -46014
15 # Constraint 3 : 1 * x1 + 4 * x2 \le 42016 C3 \leftarrow c(1,4,0)
17 bc3 <-420
18
19 library ("\limproj \log")
20 solveLP(a, c(bc1, bc2, bc3), rbind(C1, C2, C3), rep('\langle =^{\prime\prime},3), maximum = T,1pSolve = T)
21
22 ##solve.dual arguement can be passed to solveLP
      function to solve the dual of the problem
23 solveLP(a, c(bc1, bc2, bc3), rbind(C1, C2, C3), rep('\langle =^{\prime\prime}, 3), maximum = T, lpSolve = T, solve . dual = T)
```
R code Exa 4.4.1 Dual Simplex using glpk library

```
1 ##Chapter 4 : Duality and Post-optimal Analysis
2 ##Example 2−1 : Page 175
3
4 ##Please note that the constraints are not given in
     the example (printing error) and
5 \#it has been deduced from simplex tableau
6
7 ##We will be using glpkAPI library. If you are using
      Debian system, run the following command
8 ##before running the R script :: sudo apt−get
      install libglpk -dev9 ##For other linux and windows systems, install GLPK
     which is available at https://www.gnu.org/\text{softmax}/\text{style}/\text{style}/10 ##or from their respective repositories
```

```
11 library ( glpkAPI )
12
13 # Objective function : Min 3 * x1 + 2 * x2 + 1 * x314 a \leftarrow c(3, 2, 1)15
16 # Constraint 1 : 3 * x1 + 1 * x2 + x3 \ge 317 \# Standardizing constraint by multiplying by -118 C1 \leftarrow c(-3, -1, -1)19 bc1 <- -3
20
21 # Constraint 2 : -3 * x1 + 3 * x2 + x3 >= 622 \# Standardizing constraint by multiplying by -123 C2 \leftarrow c(3, -3, -1)24 bc2 < -625
26 \# Constraint 3 : x1 + x2 + x3 \leq 327 C3 \leftarrow c(1,1,1)
28 bc3 < -329
30\#upper bound vector
31 bc \leftarrow c(bc1, bc2, bc3)32
33 \text{ }\#Constraint matrix
34 ConstraintMatrix \leq rbind (a, C1, C2, C3)
35
36 #Initiating row and coloumn index variable as well
      as constraint coefficient value variable
37 rowindex <- numeric ()
38 colindex <- numeric ()
39 value <- numeric ()
40
41 \#initiate GLPK object and name
42 dualSimplex <- initProbGLPK ()
43 setProbNameGLPK ( dualSimplex , " Example 4−1")
44 setObjNameGLPK (dualSimplex, "Minimize using Dual
      Simplex")
45
46 #Setting objective direction and number of coloumns
```

```
47 setObjDirGLPK (dualSimplex, GLP_MIN)
48 addColsGLPK ( dualSimplex , 3)
49
50 #setting decision variable names, bounds and
      c o e f f i c i e n t s
51 for (i in 1:3) {
52 setColsNamesGLPK (dualSimplex, i, toString (c("x", i)))
53 setColBndGLPK (dualSimplex, i, GLP_LO, 0.0, 0.0)
54 setObjCoefsGLPK (dualSimplex, i, a[i])
55 }
56
57 \#add 4 rows (including the objective)
58 addRowsGLPK ( dualSimplex , 4)
59
60 \#set row name as objective name itself
61 setRowsNamesGLPK ( dualSimplex , 1 , getObjNameGLPK (
      dualSimplex ) )
62
63 #set row names and bounds for constraint
64 for (i in 1:3) {
65 setRowsNamesGLPK (dualSimplex, i+1, toString (c("
        Constraint", i)))
66 setRowBndGLPK (dualSimplex, i+1, GLP_UP, 0, bc[i])
67 }
68
69 \#initiating row and coloumn index and the values
70 counter =1
71 for (i in 1:4) {
72 for ( j in 1:3) {
73 rowindex [counter] \leq -i74 colindex [counter] <- j
75 value [counter] <- ConstraintMatrix [i, j]
76 counter = counter +1
77 }
78 }
79
80 \# change the soving algorithm to dual simplex
81 setSimplexParmGLPK ( METH , GLP_ DUAL )
```

```
82
83 #shows the current solver parameters
84 getSimplexParmGLPK ()
85
86 #load and initiate all the data
87 loadMatrixGLPK ( dualSimplex , 12 , rowindex , colindex ,
      value )
88
89 #Solve90 solveSimplexGLPK ( dualSimplex )
91
92 #Prints the status, optimal objective value and
       decisision variable value
93 getSolStatGLPK ( dualSimplex )
94 getObjValGLPK ( dualSimplex )
95 getColsPrimGLPK ( dualSimplex )
96
97 #prints the summary of the optimization to your
      working directory
98 printSolGLPK (dualSimplex, 'textfile.txt')
99
100 \# deletes the glpk object101 delProbGLPK ( dualSimplex )
```
R code Exa 4.5.1 Changes in RHS

```
1 ##Chapter 4 : Duality and Post-optimal Analysis
2 ##Example 5−1 : Page 182
3
4 ##Situation 1
5 Inverse \leq rbind (c(0.5, -0.25, 0), c(0.0.5, 0), c(-2, 1, 1)\lambda6 ConstraintNNewRightHandSide <-rbind (600 ,640 ,590)
7 TableauNewRightHandSide <- Inverse %*%
     ConstraintNNewRightHandSide
```

```
8 TableauNewRightHandSide
9
10 \#Situation 2
11 ConstraintNNewRightHandSide <-rbind (450,460,400)
12 TableauNewRightHandSide <- Inverse %*%
     ConstraintNNewRightHandSide
13 TableauNewRightHandSide
```
R code Exa 4.5.2 Addition of a new constraint

```
1 ##Chapter 4 : Duality and Post-optimal Analysis
2 ##Example 5−2 : Page 185
3
4 ##Situation 1 is a theoretical explanation
5
6 #Situation 2
7 tableau=matrix (c
      (-0.25, 1, 0, 0.5, -0.25, 0, 0, 100, 1.5, 0, 1, 0, 1.5, 0, 0, 230, 2, 0, 0, -2, 1, 1, 0,, nrow=4, ncol = 8, byrow=T)
8
9 OldX7Row \leq tableau [4,]
10 CoeffX2 <- OldX7Row [2]
11 CoeffX3 <- OldX7Row [3]
12 X2Row \leftarrow c(-0.25, 1, 0, 0.5, -0.25, 0, 0, 100)13 X3Row \leq c (1.5, 0, 1, 0, 1.5, 0, 0, 230)
14 tableau [4,] <- 01dX7Row - (CoeffX2 \frac{9}{2} \frac{4}{2} tableau [1,] +
        CoeffX3 \frac{1}{2} tableau [2,])
15 tableau
```
R code Exa 4.5.3 Changes in objective coefficient

```
1 ##Chapter 4 : Duality and Post-optimal Analysis
2 ##Example 5−3 : Page 187
```

```
3
4 ##Situation 1
5 NewObjCoeffBasic \leftarrow c(3, 4, 0)6 Inverse \leq rbind (c(0.5, -0.25, 0), c(0, 0.5, 0), c(-2, 1, 1)))
7
8 NewDualVariables <- NewObjCoeffBasic %*% Inverse
9 NewDualVariables
10
11 ##Element-wise multiplication to get Reduced Costs
12 ReducedCostX1<-sum(c(1,3,1)*NewDualVariables) -2
13 ReducedCostX4<-sum(c(1,0,0)*NewDualVariables) -0
14 ReducedCostX5 < - sum (c(0,1,0) * NewDualVariables) -0
15 ReducedCostX1
16 ReducedCostX4
17 ReducedCostX5
18
19
20 CurrentOptimal <- c (0 ,100 ,230)
21 NewObjCoeff < -c(2,3,4)22
23 \text{ }\#Optimal Objective value
24 NewRevenue <- sum (NewObjCoeff * CurrentOptimal)
25 NewRevenue
26
27 \#Situation 2
28 NewObjCoeffBasic \leq c(3,4,0)
29 Inverse \leq rbind(c(0.5, -0.25,0),c(0,0.5,0),c(-2,1,1)
      \lambda30
31 NewDualVariables <- NewObjCoeffBasic %*% Inverse
32 NewDualVariables
33
34 ##Element-wise multiplication to get Reduced Costs
35 ReducedCostX1\le-sum(c(1,3,1)*NewDualVariables) -6
36 ReducedCostX4\le-sum(c(1,0,0)*NewDualVariables) -0
37 ReducedCostX5\le-sum(c(0,1,0)*NewDualVariables) -0
38 ReducedCostX1
```

```
39 ReducedCostX4
40 ReducedCostX5
41
42 NewObjCoeff <-c ( -0.75 ,0 ,0 ,1.5 ,1.25 ,0)
43 C1 < -c(-0.25, 1, 0, 0.5, -0.25, 0)44 bc1 <-100
45 C2 < -c(1.5, 0, 1, 0, 0.5, 0)46 bc2 <-230
47 C3 < -c(2, 0, 0, -2, 1, 1)48 bc3 <-20
49 library ("lpSolve")
50 solution=1p("max", NewObjCoeff, rbind(C1, C2, C3),
      rep('='', 3), c(bc1, bc2, bc3))51 solution
```
R code Exa 4.5.4 Addition of a new activity

```
1 ##Chapter 4 : Duality and Post-optimal Analysis
2 ##Example 5−4 : Page 189
3 OptimalDualValues <-c(1 ,2 ,0)
4
5 ReducedCostX7 \le-sum(c(1,1,2)* OptimalDualValues)-4
6 ReducedCostX7
7
8 Inverse \leq rbind(c(0.5, -0.25,0),c(0,0.5,0),c(-2,1,1)
      )
9 OldX7Col <-rbind (1 ,1 ,2)
10 NewX7Col <- Inverse %*% OldX7Col
11 NewX7Col
```
### Chapter 5

# Transportation Model and its Variant

R code Exa 5.1.1 A general transportation model

```
1 ##Chapter 5 : Transportation Model and its Variant
2 ##Example 1−1 : Page 195
3 ##Refer to the transportation tableau in Page 197
4 costs <- matrix (c(80,215,100,108,102,68), 3, 2,
     byrow = T)
5
6 \#Constraints 1,2 & 3 are row constraints as they
      corresponds to rows of transportation tableau
7 row signs \leq-rep("=",3)
8 row . rhs <-c (1000 ,1500 ,1200)
9
10 \text{\#Constraints} 4 & 5 are coloumn constraints as they
      corresponds to coloumns of transportation tableau
11 col. signs \leq-rep("=",2)
12 col . rhs <-c (2300 ,1400)
13
14 library (lpSolve)
15 ##lpSolve library has lp.transport function
      specially for problems which can be formulated as
```

```
a transportation tableau
16 solution \leq 1p. transport (costs, "min", row . signs,
      row.rhs, col.signs, col.rhs)
17 solution $ objval
18 solution $ solution
```
R code Exa 5.1.2 Balancing transportation models

```
1 ##Chapter 5 : Transportation Model and its Variant
2 ##Example 1−2 : Page 197
3
4 ##Part1− Adding a dummy origin
5 costs \leq matrix (c (80, 215, 100, 108, 102, 68, 0, 0), 4, 2,byrow = T)6
7 #Constraints 1 to 4 are row constraints as they
      corresponds to rows of transportation tableau
8 row signs \leq-rep("=",4)
9 row . rhs <-c (1000 ,1300 ,1200 ,200)
10
11 \#Constraints 5 & 6 are coloumn constraints as they
      corresponds to coloumns of transportation tableau
12 col. signs \leq-rep("=",2)
13 col . rhs <-c (2300 ,1400)
14
15 library (1pSolve)
16 solution \leq 1p. transport (costs, "min", row. signs,
      row . rhs , col . signs , col. rhs )
17 solution $ solution
18
19
20 \# \mathbb{P}art2 - Adding a dummy destination
21 costs <- matrix (c (80 ,215 ,0 ,100 ,108 ,0 ,102 ,68 ,0) , 3 ,
      3, byrow = T)22
```

```
23 #Constraints 1,2 \& 3 are row constraints as they
      corresponds to rows of transportation tableau
24 row signs \le-rep("=",3)
25 row.rhs \leq -c(1000, 1500, 1200)26
27 #Constraints 4 \& 5 are coloumn constraints as they
      corresponds to coloumns of transportation tableau
28 col. signs \leq-rep("=",3)
29 col . rhs <-c (1900 ,1400 ,400)
30
31 library ( lpSolve )
32 solution \leq 1p. transport (costs, "min", row. signs,
      row.rhs, col.signs, col.rhs)
33 solution $ solution
```
R code Exa 5.2.1 Production inventory control

```
1 ##Chapter 5 : Transportation Model and its Variant
2 ##Example 2−1 : Page 202
3
4 costs \leftarrow 40 + matrix (c
      (0, 0.5, 1, 1.5, 2, 0, 0.5, 1, 4, 2, 0, 0.5, 6, 4, 2, 0), 4, 4,byrow = T)5
6 #Constraints 1,2,3 & 4 are row constraints as they
      corresponds to rows of transportation tableau
7 row.signs \leq-rep("=",4)
8 row . rhs <-c (50 ,180 ,280 ,270)
9
10 \#Constraints 4 to 8 are coloumn constraints as they
      corresponds to coloumns of transportation tableau
11 col.signs \leq-rep("=",4)
12 col . rhs <-c (100 ,200 ,180 ,300)
13
14 library ( lpSolve )
```

```
15 solution <- lp . transport ( costs , "min" , row . signs ,
      row.rhs, col.signs, col.rhs)
16 solution $ solution
17 solution $ objval
```
R code Exa 5.2.2 Tool sharpening

```
1 ##Chapter 5 : Transportation Model and its Variant
2 ##Example 2−2 : Page 203
3
4 \#BigBigM is Big
5 BigM =1000
6
7 \#Initializing the matrix with all values as M
8 \text{ costs} < -\text{matrix} (BigM, 8, 8, \text{byrow} = T)9 \#All values of first row are 12
10 costs[1,]-c(rep(12,8))11 \#All values of 8th column is 0
12 costs[, 8] = rbind(rep(0,8))13
14 ##Adding the rest of the values
15 for (i in 2:7) {
16 costs [i, ]= c (rep(Bigm, i-1), c(6, 5, rep(3, 4)) [1:(8-i)]\left( \begin{array}{c} 1 \\ 0 \end{array} \right)17 }
18
19 \text{\#Constraints} 1 to 8 are row constraints as they
      corresponds to rows of transportation tableau
20 row signs \leq-rep("=",8)
21 row . rhs <-c (124 ,24 ,12 ,14 ,20 ,18 ,14 ,22)
22
23 \#Constraints \t8 \tto 16 are coloumn constraints as they
        corresponds to coloumns of transportation
      t a b l e a u
24 col.signs \le-rep("=",8)
```

```
25 col . rhs <-c (24 ,12 ,14 ,20 ,18 ,14 ,22 ,124)
26
27 library ( lpSolve )
28 solution <- lp . transport ( costs , "min" , row . signs ,
      row . rhs , col . signs , col. rhs )
29 solution $ solution
```
R code Exa 5.3.1 Sunray Transport

```
1 ##Chapter 5 : Transportation Model and its Variant
2 ##Example 3−1 : Page 207
3 costs <- matrix (c(10 ,2 ,20 ,11 ,12 ,7 ,9 ,20 ,4 ,14 ,16 ,18) ,
       3, 4, byrow = T)
4
5 \text{\#Constraints} 1,2 \text{\&} 3 are row constraints as they
      corresponds to rows of transportation tableau
6 row signs \leq-rep("=",3)
7 row.rhs < -c(15, 25, 10)8
9 #Constraints 4 * 5 are coloumn constraints as they
      corresponds to coloumns of transportation tableau
10 col.signs \leq-rep("=",4)
11 col.rhs <-c(5, 15, 15, 15)12
13 library (1pSolve)
14 solution \leq 1p.transport (costs, "min", row.signs,
      row . rhs , col . signs , col. rhs )
15 solution \text{\$objval}16 solution $ solution
```
R code Exa 5.3.2 Northwest corner method

1 ##Chapter 5 : Transportation Model and its Variant

```
2 ##Example 3−2 : Page 208
3 costs <- matrix (c(10 ,2 ,20 ,11 ,12 ,7 ,9 ,20 ,4 ,14 ,16 ,18) ,
      3, 4, byrow = T)
4 \text{ row}.\text{rhs} \leq c(15, 25, 10)5 col.rhs <-c(5, 15, 15, 15)6 i = 1; j = 17 allotment \leq matrix (rep(0,12), 3, 4, byrow = T)
8
9 while (sum(row.rhs) & sum(col.rhs)) {
10 ##Till we reach the last row and coloumn
11 while (i < = 3 \& j < = 4) {
12 \#if demand is > supply
13 if (row.rhs[i] > = col.rhs[j]) {
14 \# assign the demand to that cell
15 allotment [i, j] = col. rhs [j]16 ##deduct supply from demand
17 row.rhs [i] = row.rhs [i] - col.rhs [j]18 ##assign zero to supply
19 col.rhs [j] = 0
20 } else {
21 \# \# assign the supply to that cell
22 allotment [i, j] = row . rhs [i]23 ##deduct demand from supply
24 col.rhs [j] = col.rhs [j] - row.rhs [i]25 ##assign zero to demand
26 row.rhs [i] = 027
28 }
29 \#if demand=0, go to the next demand, else go to
         n ext supply
30 ifelse (row.rhs [i] == 0, (i=i+1), (j=j+1))
31 }
32 }
33 allotment
```
R code Exa 5.3.3 Least cost method

```
1 ##Chapter 5 : Transportation Model and its Variant
2 ##Example 3−3 : Page 209
3 costs \leq matrix (c(10, 2, 20, 11, 12, 7, 9, 20, 4, 14, 16, 18),
       3, 4, byrow = T)4 \text{ row}.\text{rhs} \leq c(15, 25, 10)5 col.rhs \leftarrow c(5,15,15,15)
6 costsdup <- costs
7 allotment \leq matrix (rep(0,12), 3, 4, byrow = T)
8
9 \#until there are supply and demand
10 while (sum(row.rhs) & sum(col.rhs)) {
11 #index of min cost
12 index=which.min(costsdup)
13 \#get the row index
14 rowindex=index %% length (row.rhs)
15 #get the coloumn index
16 colindex=ceiling (index/length (row.rhs))
17 \#if row index=0 , assign 3(since we are takinf
        modulus )
18 if ( rowindex ==0) { rowindex =3}
19
20 \#\text{if demand} > \text{supply}21 if(row.rhs[rowindex]>= col.rhs[colindex]}
22 #allocate supply to that cell
23 allotment [index] <- col.rhs [colindex]
24 ##deduct supply from demand
25 row.rhs [rowindex] <- row.rhs [rowindex]-col.rhs [
          colindex ]
26 \qquad \qquad \# \# \text{assign zero to supply}27 col . rhs [ colindex ]=0
28 } else {
29 #allocate demand to that cell
30 allotment [index] <- row.rhs [rowindex]
31 \# \# deduct demand from supply
32 col . rhs [ colindex ] <- col. rhs [ colindex ] -row. rhs [
          rowindex ]
```

```
33 \# \# assign zero to demand
34 row . rhs [ rowindex ]=0
35 }
36 costsdup [ index ]=1000
37
38 }
39
40
41 allotment
```
#### R code Exa 5.3.5 Method of multipliers

```
1 ##Chapter 5 : Transportation Model and its Variant
2 ##Example 3−5 : Page 212
3 \#u-v incidence matrix with columns - u1, v1, v2, u2, v3,
      v4, u3 and rows as uv equations
4 a=matrix (c)
      (1,1,0,0,0,0,0,1,0,1,0,0,0,0,0,0,0,0,1,1,0,0,0,0,0,0,0,1,1,0,0,0,0,0,1,1), 6, 7, byrow = T)
5
6 \#cost matrix
7 costs <- matrix (c(10 ,2 ,20 ,11 ,12 ,7 ,9 ,20 ,4 ,14 ,16 ,18) ,
       3, 4, byrow = T)8 \#rhs of uv equations
9 \text{ n} = c(10, 2, 7, 9, 20, 18)10
11 library ( limSolve )
12 ##Least Squares with Equality and Inequality
      Constraints
13 Sol = lsei (E = a, F = n, A = diag (7), B = rep(0, 7), G = diag
      (7), H = rep(0, 7), verbose = FALSE) X14
15 c( Sol [1]+ Sol [5] -20 , Sol [1]+ Sol [6] -11 , Sol [4]+ Sol
      [2] -12, Sol[7] +Sol[2] -4, Sol[7] +Sol[3] -14, Sol[7] +Sol[5] - 16)
```
R code Exa 5.4.1 Hungarian method 1

```
1 ##Chapter 5 : Transportation Model and its Variant
2 ##Example 4−1 : Page 221
3 costs \leq matrix (c(15, 10, 9, 9, 15, 10, 10, 12, 8), 3, 3,byrow = T)4 rowmin <- numeric ()
5 colmin <- numeric ()
6
7 ##Subtracting minimum cost element of row from all
      the elements of rows
8 for (i in 1: nrow (costs)) {
9 costs[i, ] <-costs[i, ] - min(costs[i, ])10 }
11
12 ##Subtracting minimum cost element of column from
      all the elements of column
13 for (i \text{ in } 1:\text{ncol}( \text{costs}))14 costs [,i] < - costs [,i] -min(costs [,i])
15 }
16
17 \#logic1 is a boolean matrix which contains true if
      cost matrix after the above operations is 0 and 0
       o t h e r w i s e
18 legic1 < -costs == 019 eqnrow <- numeric ()
20
21 ##We formulate it as a transportation tableau such
      that only one zero is selected from every row
      and every column
22 row signs \leq-rep("=",nrow (costs))
23 row.rhs < -rep(1, nrow (costs))24
25 col.signs \langle-rep("=",ncol(costs))
```

```
26 col.rhs \le-rep(1, \text{ncol}(\text{costs}))27
28 library ( lpSolve )
29 Solution <-lp . transport ( logic1 , "max" , row . signs ,
      row.rhs, col.signs, col.rhs)
30 if (Solution\$objval == nrow(costs)){
31 Solution $ solution
32 }
```
R code Exa 5.4.2 Hungarian method 2

```
1 ##Chapter 5 : Transportation Model and its Variant
2 ##Example 4−2 : Page 222
3 costs <- matrix (c
      (1, 4, 6, 3, 9, 7, 10, 9, 4, 5, 11, 7, 8, 7, 8, 5), 4, 4, byrow =
       T )
4 rowmin <- numeric ()
5 colmin <- numeric ()
6 costsdup <-costs
7
8 ##Subtracting minimum cost element of row from all
      the elements of rows
9 for (i in 1: nrow (costsdup)) {
10 costsdup [i,] <-costsdup [i,] -min (costsdup [i,])
11 }
12
13 ##Subtracting minimum cost element of column from
      all the elements of column
14 for(i in 1:ncol(costsdup)) {
15 \cosh(\ln[\, ,i\,]<-cost(\ln[\, ,i\,]-\ln[\, cost(\ln[\, ,i\,])16 }
17
18
19 ##We formulate it as a transportation tableau such
      that only one zero is selected from every row
```

```
and every column
20 ##maketable function returns the constraint matrix
21 eqnrow <- numeric ()
22 maketable <- function (costsdup) {
23 logic1 <- costsdup ==0
24 return (logic1)
25 }
26
27 matr <- maketable ( costsdup )
28
29 row . signs \leq-rep("=", nrow (costsdup))
30 row.rhs <-rep(1,nrow(costsdup))
31
32 col.signs \leq-rep("=",ncol(costsdup))
33 col.rhs \leq-rep(1, \text{ncol}(\text{costsdup}))34 library ( lpSolve )
35
36 Solution <-lp . transport ( matr , "max" , row . signs , row .
      rhs , col . signs , col . rhs )
37 while (Solution $ objval != nrow (costsdup)) {
38 costsdup<-costsdup-min(costsdup [costsdup>0])
39 for (i in 1: length (costsdup)){
40 ifelse (costsdup [i] <0, (costsdup [i]=0),0)
41 }
42 matr <- maketable ( costsdup )
43 Solution <-lp . transport ( matr , "max" , row . signs ,
        row.rhs, col.signs, col.rhs)
44 }
45 Solution $ solution
```
## Chapter 6

## Network Model

R code Exa 6.2.1 Minimal spanning tree algorithm

```
1 ##Chapter 6 : Network Model
2 ##Example 2−1 : Page 239
3
4 \#If you have trouble installing the package/library,
       please reinstall R form the following link: https
      \frac{1}{\sqrt{r}} (ran . r-project . org/bin/
5 library ( igraph )
6 \# creating the undirected graph with 6 nodes7 A = graph (edges = c)(1, 2, 1, 5, 1, 3, 1, 4, 2, 5, 2, 3, 2, 4, 3, 4, 3, 6, 4, 5, 4, 6), n
      =6, directed = F )8 #mst function generates the minimum spanning tree
9 MST <-mst (A , weights = c(1 ,9 ,5 ,7 ,3 ,6 ,4 ,5 ,10 ,8 ,3) )
10
11 #The Fruchterman–Reingold Algorithm is a force-
      directed layout algorithm. The idea of a force
      directed layout algorithm is to consider
12 \#a force between any two nodes. In this algorithm,
      the nodes are represented by steel rings and the
      edges are springs between them.
13 #The attractive force is analogous to the spring
```

```
force and the repulsive force is analogous to the
       e lectrical force. The basic idea is
14 \#to minimize the energy of the system by moving the
      nodes and changing the forces between them.
15 #Here we create the cordinates for our graph using
      layout . fruchterman . reingold function
16 lay \leq layout . fruchterman . reingold (A)
17
18 #Assigning the coordinates to the nodes of A
19 V(A)$x <- lay[, 1]
20 V(A)$y <- lay [, 2]
21
22 \#assigning range of x and y23 xlim \leq range (\text{lay}[,1])24 ylim \leq range (\text{lay}[,2])25
26 \# plot graph A
27 plot.jpg. igraph (A, \text{ layout} = \text{lay}, \text{vertex}.\text{size}=20,
28 xlim = xlim , ylim = ylim , rescale =
                   FALSE )
29 #plot MST with red edges and nodes over the previous
       g raph
30 plot . igraph (MST, layout = lay, vertex . color="red",
      edge. color="right" red", vertex. size=20,
31 add = TRUE , rescale = FALSE )
```
R code Exa 6.3.1 Equipment replacement as shortest route problem

```
1 ##Chapter 6 : Network Model
2 ##Example 3−1 : Page 243
3
4 \#If you have trouble installing the package/library,
      please reinstall R form the following link: https
     \frac{1}{\sqrt{2}} (ran .r-project .org/bin/
5 library ( igraph )
```

```
6
7 \#creating the directed graph with 5 nodes
8 A = graph ( edges =c(1 ,2 ,1 ,3 ,1 ,4 ,2 ,3 ,2 ,4 ,2 ,5 ,3 ,4 ,3 ,5 ,4 ,5)
      , n=5, directed=T )9 \#creating weights vector for each edges of the graph
10 weightsg <- c
      (4000 ,5400 ,9800 ,4300 ,6200 ,8700 ,4800 ,7100 ,4900)
11 \#get shortest path from 1 to 5
12 sP <- get. shortest. paths (A, 1, to=5, weights = weightsg)
      $ vpath
13 \#get shortest path cost from 1 to 5
14 sPCost <- shortest.paths (A, 1, to=5, weights = weightsg)
15 sP
16 sPCost
17
18 #creating coordinates for layout
19 1 < -cbind (seq (0, 9, 2), 0)
20
21 \# plot the graph with straight edges (edge 1,4,7 & 9)
      are straight edges. The order of edges is taken
      from graph initialization in line 6)
22 plot ( delete . edges (A, c(2, 3, 5, 6, 8)), layout = 1*2, vertex.
      size = 15, edge .arrow .width = 0.2, asp = 0.5, edge .label = weightsg[c(1,4,7,9)]23 \# plot the graph with straight edges over the
      previous graph
24 plot (delete. edges (A, c(1, 4, 7, 9)), edge.curved=.8,
      layout=1*2, vertex. size=15, edge. arrayout = 0.2,
      asp = 0.5, edge. label = weights [c(2, 3, 5, 6, 8)], add = T\lambda25 \text{ A}[] <- 0
26 \#assign color red to each node of the graph in the
      shortest path
27 for (ed in 1:(length(sP[[1]])-1))28 A < -A + edge (c (sP [[1]] [ed], sP [[1]] [ed+1]), color=" red")
29 V(A) [sP [[1]][ed]]\text{\$color=1.5em} color \text{\degree} red "
30 }
```

```
31 \, V(A) [5] \text{\$color=1.5em} color <-" red"
32
33 #plot the shortest path over the previous graph
34 plot (A, \text{layout}=1*2, \text{vertex} \cdot \text{size}=15, \text{edge} \cdot \text{arrow} \cdot \text{width} =
         0.2, edge. curved=.8, edge. color="\sigmarange", asp =
        0.5, add = T)
```
R code Exa 6.3.2 Most reliable route

```
1 ##Chapter 6 : Network Model
2 ##Example 3−2 : Page 244
 3
4 #If you have trouble installing the package/library,
       please reinstall R form the following link: https
      ://cran.r-project.org/bin/
5 library ( igraph )
6 \#creating the directed graph with 7 nodes
7 A = make_directed_graph (edges = c
      (1, 2, 1, 3, 2, 4, 2, 3, 3, 4, 3, 5, 4, 5, 4, 6, 5, 7, 6, 7), n=7)8 #creating probability vector
9 \, prob <-c(.2,.9,.8,.6,.1,.3,.4,.35,.25,.5)10 \# creating weight vector from probability vector11 weightsg < -round(log10 (prob), digits = 5)
12 ##calculating shortest path and its cost
13 sP <- get. shortest. paths (A, 1, to=7, weights = weightsg)
      $ vpath
14 sPCost <- shortest.paths (A, 1, to=7, weights = weights,mode = "out")15 sP
16 \t10^{\degree} ( - sPCost)
17 #p  lotting the graph A18 1 < - layout . auto (A)19 plot (A, vertex.size = 15, layout = 1, edge.array.out = 1)0.2, asp = 0.5, edge. label=weightsg)
20
```

```
21 \# plotting the shortest path over graph A
22 A [ \leftarrow 0
23 for (ed in 1: (length(sP[[1]])-1)) {
24 A <-A + edge (c(sP[[1]][ed], sP[[1]][ed +1]), color = " red "
         )
25 V(A) [sP [[1]][ed]]$ color <-" red"26 }
27 V(A) [7] \text{{\$color"><i>color</i> <i>--</i> " red" }28 plot (A, vertex. size=15, layout=1, edge. arrow. width =
       0.2, edge. color="orame" or an ge", asp = 0.5, add = T)
```
R code Exa 6.3.3 Three jub puzzle

```
1 ##Chapter 6 : Network Model
2 ##Example 3−3 : Page 245
3 library ( igraph )
4
5 \# creating the directed graph with 15 nodes6 A = make_directed_graph (edges = c(1, 2, 2, 3, 3, 4, 4, 5, 5, 6, 6, 7, 7, 8, 8, 9, 1, 10, 10, 11, 11, 12, 12, 13, 13, 14, 14,, n = 15)
7 \# weights vector
8 weightsg <- rep (1, 21)9 #shortest path
10 sP <- get. shortest. paths (A, 1, to=9, weights = weightsg)$ vpath
11 #shortest path cost
12 sPCost <- shortest. paths (A, 1, to=9, weights = weights g,mode = "out")13 sP
14 sPCost
15 \#circle layout of graph
16 1 < - layout . circle (A)
17 \# plot graph A
18 plot(A, vertex.size = 15, layout = 1, edge.arange = 18)
```

```
0.2, asp = 0.5)
19
20 \#make an empty graph and add edges of the shortest
      path to the graph with red color nodes
21 A [ \leftarrow 0
22 for (ed in 1: (length(sP[[1]])-1)) {
23 A < -A + edge (c (sP [[1]] [ed], sP [[1]] [ed + 1]), color = "red"\lambda24 V(A) [sP [[1]][ed]]$ color \leftarrow" red"
25 }
26 V(A) [9] % color < -" red"
27 \# plot the shortest path over the previous graph
28 plot (A, vertex.size = 15, layout = 1, edge . arrow.size =0.2, edge. color="orame" or an ge", asp = 0.5, add = T)
```
R code Exa 6.3.4 Djiktras algorithm

```
1 ##Chapter 6 : Network Model
2 ##Example 3−4 : Page 248
3
4 # Initializing no of nodes and the distance matrix
5 n = 56 \text{ d}\leq \text{matrix} (\text{Inf}, \text{nrow=n}, \text{ncol} = n)7 d [1 ,2]=100; d [1 ,3]=30; d [2 ,3]=20; d [3 ,4]=10; d [3 ,5]=50; d
       [4, 2] = 15; d [4, 5] = 508
9 #initalizing the djiktra 's algorithm table as shown
      in the book
10 djiktable \leq-matrix (c(1:n, rep(0,3*n)), nrow=n)
11
12 now =1
13 djiktable [1 ,4]=1
14
15 \#if any of the node doesn't have any outgoing edge,
      make it permanent. Ex: node 5
```

```
16 for (i \text{ in } 1:5) {
17 if (length(which((d[i, ]!=Inf) % in % TRUE)) == 0)18 djiktable [i ,4]=1
19 }
20 }
21 #while there are nodes with temporary status
22 \n  <i>while</i> (<i>sum</i> (<i>diffable</i>[, 4]) !=n) {23 #find all the possibile nodes form current node
24 possibles \left\{\nabla - \text{which} \left( \left( d \begin{bmatrix} \text{now} \end{bmatrix} \right) \right) = \text{Inf } \right) \text{ with } \left\{\nabla \text{RUE} \right\}25 #for each node in possible nodes
26 for (i in possibles) {
27 #assign current node to temp
28 temp <- djiktable [i ,2]
29 #if current node is not assigned
30 if (dijktable[i, 2] != 0) {
31 #the minimum of distance is added
32 djiktable [i ,2]= min ( djiktable [i ,2] , djiktable [
             now, 2] + d[now, i])33 } else {
34 djiktable [i ,2]= djiktable [ now ,2]+ d [ now , i ]
35 }
36 #if there is no change in the next node
37 if( djiktable [i ,2]!= temp ) {
38 #backtrack
39 djiktable [i ,3]= now
40 }
41 }
42
43 #assign permanent status to the minimum index
44 min . indx <-which .min( djiktable [ possibles ,2])
45 djiktable [possibles [\min. indx], 4] = 146 now <- possibles [min.indx]
47 }
48
49 #prints out the shortest route
50 djiktable [ now ,2]
51 path <- character ()
52 while (now != 0) {
```

```
53 path <-paste ("−>", now, path)
54 now = djiktable [ now ,3]
55 }
56 path
```
R code Exa 6.3.5 Floyds algorithm

```
1 ##Chapter 6 : Network Model
2 ##Example 3−5 : Page 252
3 \#Initializing the nodes and floyd's D matrix and S
      matrix
4 n = 55 floydD \leq -array (Inf, dim = c(5,5))
6 diag (f\text{log}d) <- 0
7 floydD [1 ,2]=3; floydD [1 ,3]=10; floydD [2 ,4]=5; floydD
      [3, 4] = 6; floydD[4, 5] = 4;
8
9 #symmetric matrix
10 for (i in 1:5) {
11 j = 112 while (j < i) {
13 floydD [i, j]=floydD [j, i]
14 j = j + 115 }
16 }
17 f_{\text{log} 4} = matrix (1:n, nrow=n, ncol=n, b wow = T)
18 diag(floydseq) <- 0
19
20 \#Floyd's Algorithm
21 for (k \in 1:n) {
22 for (i \text{ in } 1:n) {
23 for (j \in 1:n) {
24 if(i!=k & j!=k & i!=j){
25 if(flog dD[i, k] + flog dD[k, j] < flog dD[i, j]){
26 floydD[i,j] <- floydD[i,k]+ floydD[k,j]
```

```
27 floydseq [i, j] <- k
28 }
29 }
30 }
31 }
32 }
33 floydD
34 floydseq
35
36 \# \mathrm{Printing} the shortest route
37 path <- character ()
38 i = 1; j = 539 while (flogdseq[i,j] != j) {
40 path <- paste ("->" , j , path)41 j=floydseq [i, j]
42 }
43 path <- paste (i, "->" , j, path)44 path
```
R code Exa 6.3.6 LP formulation and solution of shortest route problem

```
1 ##Chapter 6 : Network Model
2 ##Example 3−6 : Page 256
3
4 # Objective function : Min 100 \times x12 + 30 \times x13 + 20*x23 + 10*x34 + 60 * x35 + 15 * x42 + 50 * x455 a \leftarrow c(100, 30, 20, 10, 60, 15, 50)6
7 # Constraint 1 : x12 + x13 = 18 C1 \leftarrow c(1,1,0,0,0,0,0)
9 bc1 <- 1
10
11 \# Constraint 2 : x12 + x42 - x23 = 1
12 C2 \leftarrow c(1, 0, -1, 0, 0, 1, 0)13 bc2 < -1
```

```
14
15 \# Constraint 3 : x13 + x23 - x34 -x35 = 0
16 C3 \leftarrow c(0,1,1,-1,-1,0,0)
17 bc3 < -018
19 \# Constraint 4 : x34 - x42 - x45 = 020 C4 \leftarrow c(0, 0, 0, 1, 0, -1, -1)21 bc4 < -022
23 # Constraint 5 : x35 + x45 = 024 C5 \leftarrow c(0,0,0,0,1,0,1)
25 bc5 < -026
27 library("lpSolve")28
29 solution \langle -1p("min", a, rbind(C1, C2, C3, C4, C5), rep("min", a, cand (C1, C2, C3, C4, C5), rep("min", cand (C1, C2, C3, C4, C5), rep("min", cand (C1, C2, C3, C4, C5), rep("min", cand (C1, C2, C3, C4, C5), rep("min", cand (C1, C2, C3, C4, C5), rep("min", cand (C1, C2, C3, C4, C5), rep("min", cand (C1, C2, C3, C4, C5), rep("min", cand (C1, C2, C3, C4, C5), rep("min=",5), c(bc1, bc2, bc3, bc4, bc5)30 solution \text{\$objval}31 solution $ solution
```
#### R code Exa 6.4.2 Maximal flow algorithm

```
1 ##Chapter 6 : Network Model
2 ##Example 4−2 : Page 263
3
4 \#If you have trouble installing the package/library,
      please reinstall R form the following link: https
     ://cran.r-project.org/bin/
5 library ( optrees )
6 \# edge matrix with weights7 arcs < -matrix(c(1, 2, 20,8 \t 1, 3, 30,9 \t 1, 4, 10,10 1,3,30,
11 1,4,10,
```

```
12 \hspace{1.5cm} 2, 3, 40,13 2 ,5 ,30 ,
14 2 ,5 ,30 ,
15 3 ,5 ,20 ,
16 \quad 4, 5, 20,
17 byrow=T, ncol = 3)
18 #Finds the min cut for maximal flow
19 findMinCut (1:5, \arcsin, \text{algorithm} = "Ford-Fulkerson",source . node = 1, \text{sink} . node = 5, \text{ directed} = T)$max.
       flow
```
R code Exa 6.4.3 LP formulation and solution of Maximal flow Mode

```
1 ##Chapter 6 : Network Model
2 ##Example 4−3 : Page 271
3
4 \# Objective function 1 : Max x12 + x13 + x145 a \leftarrow c(1,1,1,0,0,0,0,0,0,0)6
7 \# Objective function 2 : Max x25 + x35 + x458 \text{ b} \leftarrow c(0,0,0,0,1,0,1,0,1)9
10 \# Constraint 1 : x12 − x23 − x25 = 0
11 C1 \leftarrow c(1, 0, 0, -1, -1, 0, 0, 0, 0)12 bc1 <- 0
13
14 # Constraint 2 : x13 + x23 − x34 −x35 + x43 = 0
15 C2 \leftarrow c(0,1,0,1,0,-1,-1,1,0)16 bc2 < -017
18 \# Constraint 3 : x14 + x34 - x43 -x45 = 0
19 C3 \leftarrow c(0,0,1,0,0,1,0,-1,-1)
20 bc3 < -021
22 \# Constraint 4 : x12 \le 20
```

```
23 C4 \leftarrow c(1, 0, 0, 0, 0, 0, 0, 0, 0, 0)24 bc4 < -2025
26 # Constraint 5 : x13 \le 3027 C5 \leftarrow c(0,1,0,0,0,0,0,0,0)
28 bc5 <-30
29
30 \# Constraint 6 : x14 <= 10
31 C6 \leftarrow c(0,0,1,0,0,0,0,0,0)
32 bc6 < -1033
34 \# Constraint 7 : x23 \leq 4035 C7 \leftarrow c(0,0,0,1,0,0,0,0,0)
36 bc7 <-40
37
38 \# Constraint 8 : x25 \le 3039 C8 <- c(0 ,0 ,0 ,0 ,1 ,0 ,0 ,0 ,0)
40 bc8 <-30
41
42 \# Constraint 9 : x34 \leq 10
43 C9 \leftarrow c(0,0,0,0,0,1,0,0,0)
44 bc9 <-10
45
46 \# Constraint 10 : x35 \le 2047 C10 \leftarrow c(0,0,0,0,0,0,1,0,0)
48 bc10 <-20
49
50 \# Constraint 11 : x43 \leq 551 C11 \leftarrow c(0,0,0,0,0,0,0,1,0)
52 bc11 <-5
53
54 \# Constraint 12 : x45 \le 2055 C12 \leftarrow c(0,0,0,0,0,0,0,0,0,1)56 bc12 < -2057
58 library("lpSolve")59
60 solution <- 1p ("max", a, rbind (C1, C2, C3, C4, C5, C6, C7,
```

```
C8, C9, C10, C11, C12), c (rep("=",3), rep("<=",9)), c (
       bc1 , bc2 , bc3 , bc4 , bc5 , bc6 , bc7 , bc8 , bc9 , bc10 , bc11 ,
       bc12))
61 solution \text{\$objval}62 solution $ solution
63
64 solution <- 1p ("max", b, rbind (C1, C2, C3, C4, C5, C6, C7,
       C8, C9, C10, C11, C12), c (rep("=",3), rep("<=",9)), c (
       bc1 , bc2 , bc3 , bc4 , bc5 , bc6 , bc7 , bc8 , bc9 , bc10 , bc11 ,
       bc12))
65 solution \text{\$objval}66 solution $ solution
```
R code Exa 6.5.1 Network representation for PERT and CPM

```
1 ##Chapter 6 : Network Model
2 ##Example 4−3 : Page 275
3 library ( igraph )
4 \text{ } \# \text{create} a directed graph
5 A = make _ directed _ graph (edges = c(1, 2, 3, 4, 4, 6, 6, 7, 7, 8, 8, 9, 1, 3, 1, 5, 5, 7, 1, 8), n=9)6
7 #creating layout for plot
8 l \le cbind (c(1, 1.5, 3, 5, 4.5, 7, 9, 11, 13), c
       (1, 3, 3, 3, 2, 3, 2, 1, 1)9
10 \text{ } \# \text{c} reating plot
11 plot (A, vertex. size=15, layout=1, edge. arrow. size =
      0.5, asp = 0.2, edge.label=c("A -3", "E - 2", "F - 2","G - 2","I - 2","J - 4","B - 2","D - 3","H - 1"
       , "C - 4")12 plot(graph(c(2,3),n=9), layout=1,edge.array.size =0.5, asp = 0.2, edge. lty=2, add=T)
```
R code Exa 6.5.2 Critical path method

```
1 ##Chapter 6 : Network Model
2 ##Example 5−2 : Page 280
3
4 #create distance matrix with -1 meaning no edge and
      0 meaning no cost edge
5 D <- matrix (c)
      (-1, 5, 6, -1, -1, -1, -1, -1, 3, 8, -1, -1, -1, -1, -1, 2, 11, -1, -1, -1, -1, 0, 1,nrow=6, ncol = 6, byrow = T)
6
7 ##Forward pass
8 ECT <- numeric ()
9 ECT [1] <-0
10 for (i \text{ in } 2:6) {
11 index <-which ((D[ , i ] >=0) % in % TRUE )
12 ECT [i] <-max(ECT [index] +D [index, i])
13 }
14
15 ##Backward pass
16 BP <- numeric ()
17 BP [6] <-ECT [6]
18 for (i \text{ in } 5:1) {
19 index <-which ((D[i ,] >=0) % in % TRUE )
20 BP[i] <-min (BP[i] index ]-D[i], index ])21 }
22
23 ##Finding critical nodes
24 critical <- character ()
25 criti <- numeric ()
26 critj <- numeric ()
27 for (i \text{ in } 1:6) {
28 for (j \text{ in } 1:6) {
29 if (BP [i] == ECT [i] & BP [j] == ECT [j] & BP [j] - ECT [i
```

```
]= = D[i, j]) {
30 critical <-cbind ( critical, paste (i, "-", j))
31 criti=cbind (criti, i)
32 critj=cbind (critj, j)
33 }
34 }
35 }
36 critical
37
38 \#Duration of the project
39 TotalDays <-0
40 for (i in 1: length(criti)) {
41 TotalDays <- TotalDays +D [criti [i], critj [i]]
42 }
43 TotalDays
```
R code Exa 6.5.3 Preliminary schedule

```
1 ##Chapter 6 : Network Model
2 ##Example 5−3 : Page 282
3 \#Add an empty plot
4 plot (1, \text{ type} = "n", \text{ axes}=T, \text{ xlab} = "Days", \text{ ylab} = "", \text{ yaxt}= 'n ', xlim = c(0,25), ylim = c(0,10), yaxs = "i", xaxs =
       " i"5
6 \#Add line segment for each segment
7 segments (0, 9, x1 = 5, y1 = 9)8 segments (5, 8, x1 = 13, y1 = 8)9 segments (13 , 7 , x1 = 25 , y1 = 7)
10 segments (0, 6, x1 = 11, y1 = 6, 1ty = 2)
11 segments (5, 5, x1 = 11, y1 = 5, 1ty = 2)12 segments (8, 4, x1 = 13, y1 = 4, 1ty = 2)13 segments (8, 3, x1 = 25, y1 = 3, 1ty = 2)14 segments (13, 2, x1 = 25, y1 = 2, 1ty = 2)
15 #Add text at specific coordinates
```

```
16 text (c (2.5 ,5 ,7.5 ,8 ,10.5 ,16 ,19 ,19) ,c(9 ,6 ,5 ,8 ,4 ,3 ,2 ,7)
      +0.3, labels = c("A - 5", "B -6", "C - 3", "D -8", "E-2", "F - 11", "G - 1", "H - 12"), cex = 0.6)
17 \#Add legend
18 legend ('topright', c(" Critical"," Non-Critical") ,1ty
      =c(1,2), bty = 'n', cex = .75)
```
R code Exa 6.5.4 Determination of floats and red flag rule

```
1 ##Chapter 6 : Network Model
2 ##Example 5−4 : Page 284
3
4 #create distance matrix with -1 meaning no edge and
      0 meaning no cost edge
5 D < - matrix (c)
      (-1, 5, 6, -1, -1, -1, -1, -1, 3, 8, -1, -1, -1, -1, -1, 2, 11, -1, -1, -1, -1, 0, 1,nrow=6, ncol = 6, byrow = T)
6
7 ##Forward pass
8 ECT <- numeric ()
9 ECT [1] <-0
10 for (i \text{ in } 2:6) {
11 index < -which ((D[, i]) >=0) % in% TRUE)12 ECT [i] <-max(ECT [index] +D [index, i])
13 }
14
15 ##Backward pass
16 BP <- numeric ()
17 BP [6] <-ECT [6]
18 for (i \text{ in } 5:1) {
19 index \le - which ((D[i, ]>=0) % in % TRUE)
20 BP[i] <-min (BP[i] index ]-D[i], index ])
21 }
22
23 ##Finding critical nodes
```
```
24 critical <- character ()
25 criti <- numeric ()
26 critj <- numeric ()
27 for (i \text{ in } 1:6) {
28 for (j in 1:6) {
29 if (BP [i] == ECT [i] & BP [j] == ECT [j] & BP [j] - ECT [i
             ]= = D[i, j]) {
30 critical <-cbind ( critical , paste (i, "-",j))
31 criti=cbind (criti, i)
32 critj=cbind (critj, j)
33 }
34 }
35 }
36 critical
37
38 ##Duration of the project
39 TotalDays <-0
40 for (i in 1: length(criti)) {
41 TotalDays <- TotalDays + D [criti [i], critj [i]]
42 }
43 TotalDays
44
45 #Calculating total float and free float for non-
      critical activities
46 NonCritical <- matrix (c(1 ,3 ,2 ,3 ,3 ,5 ,3 ,6 ,4 ,6) ,ncol =2 ,
      byrow = T)47 NCA <- character ()
48 duration <- numeric ()
49 TotalF <- numeric ()
50 FreeF <- numeric ()
51 for(i in 1: length (NonCritical[, 1])){
52 j <- NonCritical [i ,1]
53 k <- NonCritical [i ,2]
54 NCA[i] < -paste(j, "--&gt;", k)55 duration [i] <- D[j, k]56 TotalF[i] < -BP[k] - ECT[j] - D[j,k]57 FreeF [i] <-ECT [k] -BP [j] -D [j, k]
58 }
```

```
59
60 # Displaying df61 df <-data . frame ( NCA , duration , TotalF , FreeF )
62 names (df) <-c("Non-Critical Activity", "Duration", "
      Total Float", "Free float")
63 df
```
R code Exa 6.5.5 LP formulation and solution of project scheduling problem

```
1 ##Chapter 6 : Network Model
2 ##Example 5−5 : Page 288
3
4 # Objective function : Max 6*x12 + 6*x13 + 3*x23 + 8*x24 + 2*x35 + 11*x36 + 1*x46 + 12*x565 a \leftarrow c(6, 6, 3, 8, 2, 11, 0, 1, 12)6
7 # Constraint 1 : -x12 - x13 = -18 \text{ C1 } \leftarrow \text{ c} (-1, -1, 0, 0, 0, 0, 0, 0, 0)9 bc1 <- -110
11 \# Constraint 2 : x12 - x23 - x24 = 0
12 C2 \leftarrow c(1, 0, -1, -1, 0, 0, 0, 0, 0)13 bc2 < -014
15 \# Constraint 3 : x13 + x23 - x35 - x36 = 016 \quad C3 \leftarrow c(0,1,1,0,-1,-1,0,0,0)17 bc3 < -018
19 # Constraint 4 : x24 -x45 -x46 = 020 C4 \leftarrow c(0,0,0,1,0,0,-1,-1,0)21 bc4 < -022
23 \# Constraint 5 : x35 + x45 - x56 = 024 C5 \leftarrow c(0,0,0,0,1,0,1,0,-1)
```

```
25 bc5 < -026
27 # Constraint 6: x35 + x46 + x56 = 128 C6 <- c(0 ,0 ,0 ,0 ,0 ,1 ,0 ,1 ,1)
29 bc6 < -130 library ("lpSolve")
31 solution <- 1p ("\max", a, rbind (C1, C2, C3, C4, C5, C6),
      rep("=" 0", 6), c(bc1, bc2, bc3, bc4, bc5, bc6))32 solution $ objval
33 solution $ solution
```
### Advanced Linear Programming

R code Exa 7.1.2 All basic feasible and infeasible solutions of an equation

```
1 ##Chapter 7 : Advanced Linear Programming
2 ##Example 1−2 : Page 300
3
4 #Creating the A and b matrix5 A = matrix(c(1, 3, -1, 2, -2, -2), nrow=2, byrow=T)6 b=matrix (c(4, 2), nrow=2)7
8
9 s < - character ()
10 basic <- character ()
11 Type <- character ()
12
13 for (i \text{ in } 3:1) {
14 for (i \text{ in } i:3) {
15 \#if i!= j and ith and jth column are not
          linearly dependent
16 if (i!=j & !all (abs (A[, i]/A[, j]) == c(1,1)) ) {
17 ##Solve for X with the ith and jth column
18 a < -solve(A[, c(i, j)]) % * % b
19 s<sup><-</sup>rbind(s, toString(a))
20 basic <- rbind (basic, c(paste (i, "&", j)))
```

```
21 \#if all values in a>=0, then feasible,
           infeasible otherwise
22 Type <- rbind (Type, ifelse (all (a >= 0), "Feasible"
           , "Infeasible"))
23 }
24 }
25 }
26
27 cbind (basic, s, Type)
```
R code Exa 7.1.3 Simmplex tableau in matrix form

```
1 ##Chapter 7 : Advanced Linear Programming
2 ##Example 1−3 : Page 303
3
4 # Objective function : Max x1 + 4*x^2 + 2*x^3 + 5*x^45 a \leftarrow c(1, 4, 7, 5)6
7 # Constraint 1 : 2*x1 + x2 + 2*x3 + 4*x4 = 108 C1 \leftarrow c(2,1,2,4)
9 bc1 <- 10
10
11 # Constraint 2 : 3*x1 - x2 - 2*x3 + 6*x4 = 512 C2 \leftarrow c(3, -1, -2, 6)13 bc2 < -514
15 A < -rbind(C1, C2)16 b \leftarrow rbind (bc1, bc2)
17
18 Binv < -solve(A[, c(1,2)]19 X < - \text{Bin } v \text{ % } * \text{ % } b20
21 Binv
22 X
```
R code Exa 7.2.1 Revised simplex algoithmr

```
1 ##Chapter 7 : Advanced Linear Programming
2 ##Example 2−1 : Page 309
3
4 \# Objective function
5 a \leftarrow c(5, 4, 0, 0, 0, 0)6
7 \#Constraints8 C <- rbind (c(6,4,1,0,0,0),c(1,2,0,1,0,0),c
      (-1, 1, 0, 0, 1, 0), c(0, 1, 0, 0, 0, 1))9 \text{ b} < -\text{rbind}(24, 6, 1, 2)10 library("lpSolve")11
12 solution <- 1p ("max", a, C, rep ("=", 4), b)
13 solution $ objval
14 solution $ solution
15
16 ##This solver is based on the revised simplex method
```
R code Exa 7.3.1 Bounded variables algorithm

```
1 ##Chapter 7 : Advanced Linear Programming
2 ##Example 3−1 : Page 315
3 \# Objective function
4 a \leftarrow c(3, 5, 2)5
6 \#Constrains7 C <-rbind (c(1 ,1 ,2) ,c(2 ,4 ,3) ,c(1 ,0 ,0) ,c(0 ,1 ,0) ,c
      (0, -1, 0), c(0, 0, 1))8 \text{ b} < -\text{rbind}(14, 43, 4, 10, -7, 3)9 library ("lpSolve")
```

```
10
11 solution <- 1p ("max", a, C, rep ("<=", 6), b)
12 solution $ objval
13 solution $ solution
```
R code Exa 7.4.1 Dual simplex algorithm

```
1 ##Chapter 7 : Advanced Linear Programming
2 ##Example 4−1 : Page 322
 3 \# Objective function
4 \text{ w} \leftarrow c(3, 5, 0, 0)5
6 \#Constraints7 C < -rbind(c(1, 2, 1, 0), c(-1, 3, 0, 1))8 \, b \, \leftarrow rbind(5, 2)9
10 B < - C [, c(1, 4)]
11 Binv <- solve (B)
12
13 #Associated primal and dual variables are
       assocprimal and assocdual
14 assocprimal <-Binv%*%b
15 assocdual \lt\lt-w [c(1,4)] \frac{1}{2} \frac{1}{2} \frac{1}{2} \frac{1}{2} \frac{1}{2}16
17 ##the objective values are
18 primalobj < -c(3,0)%*% assocprimal
19 dualobj \leq-assocdual \frac{1}{6} \frac{1}{6} (5,0)
20
21 primalobj
22 dualobj
```
#### Integer Linear Programming

R code Exa 8.1.1 Project selection

```
1 ##Chapter 8 : Integer Linear Programming
2 ##Example 1−1 : Page 336
3
4 \# Objective function
5 a \leftarrow c(20, 40, 20, 15, 30)6
7 \# Constraint 1 :
8 C1 \leftarrow c(5,4,3,7,8)
9 bc1 <- 25
10
11 \# Constraint 2
12 C2 \leftarrow c(1, 7, 9, 4, 6)13 bc2 <-25
14
15 \# Constraint 3
16 C3 \leftarrow c(8, 10, 2, 1, 10)17 bc3 <-25
18
19 library ("lpSolve")
20 solution <- lp ("max", a, rbind (C1, C2, C3), rep ("<=",3)
       , c(bc1, bc2, bc3), all.bin=T)
```

```
21 solution $ objval
22 solution $ solution
```
R code Exa 8.1.2 Installing security phones

```
1 ##Chapter 8 : Integer Linear Programming
2 ##Example 1−2 : Page 340
3
4 \# Objective function
5 a \leftarrow rep (1, 8)6
7 \# Constraint 1 :
8 C1 <- c(1,1, rep(0,6))
9 bc1 <-110
11 # Constraint 2
12 C2 \leftarrow c(0,1,1, rep(0,5))13 bc2 < -114
15 \# Constraint 3
16 C3 \leftarrow c(0,0,0,1,1,0,0,0)
17 bc3 < -118
19 \# Constraint 4
20 C4 <- c( rep (0 ,6) ,1 ,1)
21 bc4 < -122
23 \# Constraint 5
24 C5 \leftarrow c(rep(0,5),1,1,0)
25 bc5 < -126
27 \# Constraint 6
28 C6 \leftarrow c(0,1,0,0,0,1,0,0)29 bc6 < -130
```

```
31 \# Constraint 7
32 \quad C7 \leftarrow c(1, 0, 0, 0, 0, 1, 0, 0)33 bc7 < -134
35 \# Constraint 8
36 C8 \leftarrow c(0,0,0,1,0,0,1,0)
37 bc8 <-1
38
39 \# Constraint 9
40 C9 \leftarrow c(0,1,0,1,0,0,0,0)
41 bc9 <-1
42
43 \# Constraint 10
44 C10 <- c(0 ,0 ,0 ,0 ,1 ,0 ,0 ,1)
45 bc10 < -146
47 \# Constraint 11
48 C11 \leftarrow c(0,0,1,0,1,0,0,0)
49 bc11 <-1
50
51 \text{library}('l p Solve")52 solution <-1p("min", a, rbind(C1, C2,C3,C4,C5,C6,C7,
       C8, C9, C10, C11), rep('>=", 11), c(bc1, bc2, bc3, bc4,bc5 , bc6 , bc7 , bc8 , bc9 , bc10 , bc11 ) ,all. bin = T )
53 solution $ objval
54 solution $ solution
```
#### R code Exa 8.1.3 Choosing a telephone company

```
1 ##Chapter 8 : Integer Linear Programming
2 ##Example 1−3 : Page 346
3
4 \# Objective function
5 a \leftarrow c(0.25, 0.21, 0.22, 16, 25, 18)6
```

```
7 \# Constraint 1 :
 8 C1 \leftarrow c(1,1,1,0,0,0)
 9 bc1 <- 200
10
11 \# Constraint 2
12 C2 \leftarrow c(1, 0, 0, -200, 0, 0)13 bc2 < -014
15 \# Constraint 3
16 C3 \leftarrow c(0,1,0,0,-200,0)
17 bc3 < -018
19 \# Constraint 4
20 C4 \leftarrow c(0, 0, 1, 0, 0, -200)21 bc4 < -022
23 library ("lpSolve")
24 solution <- 1p ("min", a, rbind (C1, C2, C3, C4), c ("=","
         \langle v_1, v_2, v_3, v_4, v_5, v_6, v_7, v_8, v_9 \rangle, v_5, v_6, v_7, v_8, v_9, v_7, v_8, v_9, v_8, v_9, v_9, v_9, v_9, v_9, v_9, v_9, v_9, v_9, v_9, v_9, v_9, v_9, v_9, v_9, v_9, v_9, v_9, v_9, v_9, v_9, v_9, v_9, v_9, v_9, v_9, v_9,(4, 5, 6)25 solution $ objval
26 solution $ solution
```
R code Exa 8.1.4 Job scheeduling model

```
1 ##Chapter 8 : Integer Linear Programming
2 ##Example 1−4 : Page 350
3
4 M < -10005 \# Objective function
6 a \leftarrow c(0, 0, 0, 0, 0, 0, 19, 0, 12, 0, 34, 0)7
8 \# Constraint 1 :
9 \text{ C1 } \leftarrow \text{c} (1, -1, 0, M, 0, 0, 0, 0, 0, 0, 0, 0)10 bc1 <- 20
```

```
11
12 \# Constraint 2
13 C2 \leq -c(-1, 1, 0, -M, 0, 0, 0, 0, 0, 0, 0, 0)14 bc2 < -5-M15
16 \# Constraint 3
17 C3 \leftarrow c(1,0,-1,0,M,0,0,0,0,0,0,0,0)
18 bc3 <-15
19
20 \# Constraint 4
21 C4 \leftarrow c(-1, 0, 1, 0, -M, 0, 0, 0, 0, 0, 0, 0)22 bc4 < -5 - M23
24 # Constraint 5
25 C5 \leftarrow c(0,1,-1,0,M,0,0,0,0,0,0,0,0)
26 bc5 < -1527
28 \# Constraint 6
29 C6 \leftarrow c(0, -1, 1, 0, -M, 0, 0, 0, 0, 0, 0, 0, 0)
30 bc6 < -20 - M31
32
33 \# Constraint 7
34 C7 \leftarrow c(1,0,0,0,0,0,-1,1,0,0,0,0)
35 bc7 <-20
36
37 \# Constraint 8
38 C8 <- c(0 ,1 ,0 ,0 ,0 ,0 ,0 ,0 , -1 ,1 ,0 ,0)
39 bc8 < -240
41 # Constraint 9
42 C9 \leftarrow c(0,0,1,0,0,0,0,0,0,0,-1,1)
43 bc9 < -2044
45 library ("lpSolve")
46 solution <- 1p ("min", a, rbind (C1, C2, C3, C4, C5, C6, C7,
       C8, C9), c(rep(">=", 6), rep("='", 3)), c(bc1, bc2, bc3),bc4, bc5, bc6, bc7, bc8, bc9), int.vecc-c(4,5,6)
```

```
47 solution $ objval
48 solution $ solution
```
R code Exa 8.2.1 Branch and bound algorithm

```
1 ##Chapter 8 : Integer Linear Programming
2 ##Example 2−1 : Page 356
3
4 \# Objective function
5 a \leftarrow c(5, 4)6
7 \# Constraint 1 :
8 C1 \leftarrow c(1,1)
9 bc1 <- 5
10
11 # Constraint 2
12 C2 \leftarrow c(10, 6)13 bc2 < -4514
15 library("lpSolve")16 solution \langle -1p("max", a, rbind(C1, C2), rep("<=", 2), c(bc1, bc2), int. vec=c(1,2))17 solution $ objval
18 solution $ solution
19
20 \# lpSolve solver is based on the revised simplex
      method and a branch-and-bound (B&B) approach.
```
R code Exa 8.2.2 Cutting plane algorithm

```
1 ##Chapter 8 : Integer Linear Programming
2 ##Example 2−2 : Page 364
3
```

```
4 \# Objective function
5 a \leftarrow c(7,10)
6
7 \# Constraint 1 :
8 C1 \leftarrow c(-1,3)
9 bc1 <- 6
10
11 \# Constraint 2
12 C2 < -c(7, 1)13 bc2 <-35
14
15 library("lpSolve")16 solution \langle -1p("max", a, rbind(C1, C2), rep("<=", 2), c(bc1, bc2), int. vec=c(1,2))17 solution $ objval
18 solution $ solution
19
20 ## lpSolve solver is based on the revised simplex
      method and a branch-and-bound (B&B) approach.
```
## Heuristic Programming

R code Exa 9.2.1 Discrete variable heuristics

```
1 ##Chapter 8 : Heuristic Programming
2 ##Example 2−1 : Page 382
3
4 ##Initializing function F, Random number R and index
5 \ F = c (90, 60, 50, 80, 100, 40, 20, 70)6 R = 0.1002
7 index = ceiling(R*8)8 #while any of neighbouring values are lower, keep
      looping
9 while (F[index] > = F[index + 1] | F[index] > = F[ifelse(index ==1 ,1 , index -1) ]) {
10 #if the next index is less than the current index
11 if( F[ index +1] < F[ index ]) {
12 index = index +1
13 }
14 #if the previous index is less than the current
        index
15 if(F[index-1]\leq F[index]){
16 index = index +1
17 }
18 }
```
19 index 20 F [ index ]

R code Exa 9.2.2 Random walk heuristic

```
1 ##Chapter 8 : Heuristic Programming
2 ##Example 2−2 : Page 383
3
4 ##Initializing function F, Random number R, current
      index and index
5 F = c (90, 60, 50, 80, 100, 40, 20, 70)6 R = 0.1002
7 count=0
8 current=ceiling (R*8)9 index \le - ceiling ( runif (1, min = 0, max = 8) )
10 #while count < 3, keep looping
11 while (count <3) {
12
13 count=count+1
14 if(F[index]<F[current]){
15 #set current to index and a new random value is
          alloted to index
16 current=index
17 index \leq - ceiling ( runif (1, min = 0, max = 8) )
18 #count is set to 0 when another index lesser
          than current is found
19 count=0
20 }
21 }
22 current
23 F [current]
```
R code Exa 9.2.3 Random walk heuristic for continuous variables

```
1 ##Chapter 8 : Heuristic Programming
2 ##Example 2−3 : Page 385
3
4 #Function F returns the value of F for a given x
5 F <- function ( x ) { return ( x**5 -10*x** 4+35 *x**3 -50*x**
      2+24*x}
6
7 \#Initial values
8 \times = 0.59 newx =5
10 count=0
11 \#while count <3
12 while (count <3) {
13 #generate news random uniform sampling
14 while (newx > 4 | news <0) {newx < -x+(runif(1) -0.5)}(4 - 0)}
15 #if the new value is better than the old
16 if (F(newx) < F(x)) {
17 \#assign news as x, news as 5 (so that it enters
          newx while loop in next iteration) and count
          to 0
18 x = newx19 newx =5
20 count=0
21 } else {
22 #else increment count
23 count=count +1
24 }
25 }
26
27 print (paste ("Optimal using uniform distribution =",
     x))
28
29 \times = 0.530 newx =5
31 count=0
32 #while count <3
33 while (count <3) {
```

```
34 #generate news random uniform sampling
35 while (newx > 4 | news < 0) {newx < -x + (4*rnorm(1)/6)}36 if (F(newx) < F(x)) {
37 #assign news as x, news as 5 (so that it enters
          newx while loop in next iteration) and count
          \operatorname{to} \quad 038 x = newx39 newx =5
40 count=0
41 } else {
42 #else increment count
43 count=count +1
44 newx =5
45 }
46 }
47
48 print (paste ("Optimal using normal distribution =", x
     ) )
```
R code Exa 9.3.1 Minimization of single varibale function using tabu search algorithm

```
1 ##Chapter 8 : Heuristic Programming
2 ##Example 3−1 : Page 388
3
4 \text{ G} < -\text{rep}(0,8)5 F = c (90, 60, 50, 80, 100, 40, 20, 70)6 #function to return the neighbourhood of an index
7 N <- function (index) {
8 A <- numeric ()
9 for (i \text{ in } 1:2) {
10 for (i \text{ in } 1:4) {
11 if(index + ((-1) * *j) *i \le 8 & index + ((-1) * *j) *i >0){
12 A < -c(A, index + ((-1) * *) *i)
```

```
13 }
14 }
15 }
16 return (A)17 }
18
19 \text{ #for} 100 \text{ repetition}20 for (m \in 1:100) {
21 #take a random uniform index
22 index = ceiling (runif(1)*8)
23 Tenure =3
24 L = c(0)25 #a random index from the neighbourhood not in tabu
         l i s t
26 i=ceiling (runif(1)*sum(sum)!((N(index) %in%L))))27
28 #while new index is lesser than old
29 while (F[index] > F[N(index) [!(N(index) % in % L)]][i]){
30 #add current node to tabu list
31 L < -c(L, index)32 \qquad \text{\#pick new node}33 index = N ( index ) [!( N ( index ) % in % L ) ][ i]
34 #remove the node after their tenure
35 if (i > 2) {
36 L < -L [ -1 ]37 }
38 \#pick the next index
39 i=ceiling (runif (1) *sum (sum (!(N(index) \frac{1}{2}in\frac{1}{2} [))))
40 }
41 \# counter for bar plot
42 G [index] = G [index] +1
43 }
44
45 barplot (G/sum(G), names. arg = 1:8)
```
R code Exa 9.3.3 Minimization of single varibale function using simulated annealing algorithm

```
1 ##Chapter 8 : Heuristic Programming
2 ##Example 3−3 : Page 396
3 library ( GenSA )
4 #function that returns the function value
5 Fx < - function (x) {
6 F = c (90,60,50,80,100,40,20,70)
7 return (F[ceiling(x)])8 }
9 #GenSA is a continues function, But as you see in the
       return value in function Fx, we return the value
       of the ceiling of the input
10 Solution=GenSA (fn=Fx, lower=c(1), upper=c(8), control =
       list (smooth = F))
11 Solution $ value
12 ceiling (Solution $par)
```
R code Exa 9.3.4 Job scheduling using simulated annealing algorithm

```
1 ##Chapter 8 : Heuristic Programming
2 ##Example 3−1 : Page 388
3
4 #function to return the cost of a sequence
5 Fx\leftarrowfunction (index1) {
6 cost < -07 date <-08 ctable=matrix (c
        (10, 15, 3, 10, 8, 20, 2, 22, 6, 10, 5, 10, 7, 30, 4, 8), nrow
       = 4, byrow=T)
9
```

```
10 for (i \text{ in } 1:4) {
11 date<-date+ctable [index1 [i], 1]
12
13 if (data > ctable[index1[i], 2])14 cost <- cost + (date - ctable [index1[i], 2]) * ctable [
             index1[i], 4]15 } else {
16 cost <-cost +( ctable [ index1 [ i ] ,2] - date )* ctable [
             index1[i],3]
17 }
18 }
19 return (cost)
20 }
21
22 #function to get the neighbourhoods of a sequence
23 N <- function (index1) {
24 swap \leq function (x, i) \{x[c(i, i+1)] \leq x[c(i+1, i)]\};
         x }
25 A \leftarrow \text{array}(\text{numeric}(), c(0, 4))26 for (i \text{ in } 1:3) {
27 A <- rbind (A, swap (index1, i))
28 }
29 return (A)
30 }
31
32 \#Initializations33 index1=sample(c(1, 2, 3, 4))34 i=1; Ti < -Fx (index1)
35
36 \# for 60 repetitions
37 while (i <=50) {
38 Ti = 0.5 * Ti39 p=0
40 \qquad #Step 2 of the algorithm
41 if(p < 3){
42 Neighbours <-N ( index1 )
43 RandomN <- Neighbours [ ceiling ( runif (1 ,0 ,3) ) ,]
44 if( Fx ( index1 ) < Fx ( RandomN )) {
```

```
45 if( runif (1) <exp( - abs ( Fx ( index1 ) - Fx ( RandomN ) )/
           Ti) \}46 index1 <- RandomN
47 p=p+1
48 i = i + 149 } else {
50 i = i + 1<br>51 }
51 }
52 } else {<br>53 index
        index1<-RandomN
54 p=p+1
55 i = i + 156 }
57 } else {
58 i = i + 159 }
60 }
61 Fx ( index1 )
```
### Travelling Salesman Problem

R code Exa 10.3.1 Travelling Salesman Problem using branch and bound algorithm

```
1 ##Chapter 10 : Travelling Salesman Problem
2 ##Example 3−1 : Page 438
3
4 #TSP library
5 library ("TSP")
6 #Distance matrix
7 dij <- matrix (c( Inf ,10 ,3 ,6 ,9 ,5 , Inf ,5 ,4 ,2 ,4 ,9 , Inf
      ,7 ,8 ,7 ,1 ,3 , Inf ,4 ,3 ,2 ,6 ,5 , Inf ) ,nrow =5 , byrow = T )
8 \#making a asymetric TSP instance
9 atsp <-ATSP ( dij )
10 \#Solve TSP11 d = solve_TSP(atsp, method = "nearest_insection",control = list(start," 1")12 d
13 d [1:5]
```
R code Exa 10.3.2 Travelling Salesman Problem using cutting plane algorithm

```
1 ##Chapter 10 : Travelling Salesman Problem
2 ##Example 3−2 : Page 441
3
4 #TSP library
5 library ("TSP")
6 \#Distance matrix7 dij <- matrix (c( Inf ,13 ,21 ,26 ,10 , Inf ,29 ,20 ,30 ,20 , Inf
      , 5, 12, 30, 7, Inf), nrow = 4, byrow = T)
8 \#making a asymetric TSP instance
9 atsp <-ATSP ( dij )
10 \#Solve TSP11 d = solve_TSP(\text{atsp}, \text{method} = "nearest_insection",control = list(start, "1")12 d
13 d [1:4]
```
R code Exa 10.4.1 Travelling Salesman Problem using nearest neighbour heuristic

```
1 ##Chapter 10 : Travelling Salesman Problem
2 ##Example 3−1 : Page 443
3
4 #Distance matrix
5 dij <- matrix (c( Inf ,120 ,220 ,150 ,210 ,120 , Inf
      ,100 ,110 ,130 ,220 ,80 , Inf ,160 ,185 ,150 , Inf ,160 , Inf
      ,190,210,130,185, Inf, Inf), nrow=5, byrow = T)
6 \#Source node7 source =3
8 #All edges leading to 3 has infinite length
9 dij [, 3] = Inf
10 tour <- source
11 ##Nearest neighbour heuristic
12 for (i \text{ in } 1:4) {
13 #choose nearest neighbour to the node
14 mini <- which . min (dij [source, ])
```

```
15 #add it to the tour
16 tour <- c(tour, mini)
17 #make it as the source for next iteration
18 source=mini
19 \#set all edges leading to current node as Inf<br>20 \dim dij[,mini]=Inf
     dij [, mini ] = Inf
21 }
```
# Deterministic Dynamic Programming

R code Exa 11.1.1 Shortest route problem using dynamic programming

```
1 ##Chapter 11 : Deterministic Dynamic Programming
2 ##Example 1−1 : Page 461
3
4 #Create a matrix with all Inf
5 \text{ d} <-matrix (Inf, 7,7)
6 \#Add edge weights/lengths
7 d [8] = 7; d [15] = 8; d [22] = 5; d [30:32] = c(12, 8, 7); d [38:39] = c(9, 13); d [47:48] = c(9, 6)8 #Dynamic algorithm for Shortest path algorithm
9 ShortestDistance<-function (node, stage) {
10
11 index \left\{\nabla - \text{which}(\text{d}[1:7, \text{node}] \right\} = \text{Inf})12 #if it is node 1 at stage 2, return 1
13 if(c(1) % in% index & stage == 2) {
14 return (d[1, node])
15 #else return the minimum distance of all possible
        nodes from current node
16 } else {
17 dist <- numeric ()
```

```
18 for (i \text{ in } 1:\text{length}(index))19 dist[i] < -(\min(d[i] - d[i], \mod]) +{\tt ShortestDistance\, (index \, [\, i \,] \, , stage \, -1 \,)}\,)20 }
21 return (min(dist))<br>
22 }
22 }
23 }
24 ShortestDistance (7 ,4)
```
# Deterministic Inventory Modelling

R code Exa 12.2.1 Analyzing the nature of demand

```
1 ##Chapter 12 : Deterministic Inventory Modelling
2 ##Example 2−1 : Page 493
3
4 ##Natural gas consumption details
5 \, d < -matrix (c
      (100, 110, 90, 70, 65, 50, 40, 42, 56, 68, 88, 95, 110, 125, 98, 80, 60, 53, 44, 45,6 88, 79, 56, 57, 38, 39, 60, 70, 82, 90, 121, 130, 95, 90, 70, 58, 41, 44,
7 68 ,55 ,43 ,41 ,65 ,79 ,88 ,94 ,130 ,122 ,100 ,85 ,73 ,58 ,42 ,43 ,64 ,75 ,80 ,101 ,115 ,100 ,103 ,90 ,76 ,
8 55 ,45 ,40 ,67 ,78 ,98 ,97 ,130 ,115 ,100 ,95 ,80 ,60 ,49 ,48 ,64 ,85 ,96
9 39 ,69 ,90 ,100 ,110 ,87 ,80 ,78 ,75 ,69 ,48 ,39 ,41 ,50 ,70 ,88 ,93)
                     , by row = T, ncol = 12)10 #row and coloumn names
11 rownames (d) < - 1990: 1999
12 \text{columns}(\text{d}) <-month.abb
13
```

```
14 \#assiggs mean, standards deviation and median to a
    d at a frame
15 tmp <- do.call(data.frame,
16 list (mean = apply (d, 2, mean),
17 sd = apply(d, 2, sd),
18 median = apply(d, 2, median))19 rbind(d, t(tmp))
```
R code Exa 12.3.1 Classic EOQ model problem

```
1 ##Chapter 12 : Deterministic Inventory Modelling
2 ##Example 3−1 : Page 495
3
4 #input parametres
5 \quad D = 1006 K = 1007 h = 0.028 L = 129 \#optimal quantity
10 y = sqrt(2*K*D/h)11
12 print (paste ("EOQ =",y," units"))
13 \#cycle length
14 t = v/D15 print (paste ("Cycle length =", t, "days"))
16 #number of cycles
17 L0=L- floor (L/t)*t18
19 print (paste ("Reorder point =", LO*D, "units"))
20 print (paste ("Daily inventory cost = \frac{1}{2}", (K*D/y) + h*y/
      2) )
```
R code Exa 12.3.2 Optimal order policy

```
1 ##Chapter 12 : Deterministic Inventory Modelling
2 ##Example 3−2 : Page 501
3
4 #input parameters
5 D = 187.5
6 h = 0.027 K = 208 L = 29 c1 = 310 \quad c2 = 2.511 q = 100012 \text{ \#optimal quantity}13 ym = sqrt(2*K*D/h)14 #function to calculate the least cost
15 if (q< ym) {
16 Y = ym17 } else {
18 x = polyroot (c(2*K*D/h, (2*(c2*D-(c1*D+(K*D/ym)+(h*ym)))(2) ) (h), 1) )
19 if (Re(x [2]) > q) {
20 Y = q21 } else {
22 Y = ym23 }
24 }
25 Y
```
#### R code Exa 12.4.1 Dynamic EOQ models with no setup

```
1 ##Chapter 12 : Deterministic Inventory Modelling
2 ##Example 4−1 : Page 508
3
4 #Setting up initial cost matrix and other values
5 \ \text{cost} \leftarrow \text{matrix} (\text{Inf}, 8, 5)6 for (i \text{ in } 1:4) {
```

```
7 for (i \text{ in } i:4) {
8 cost [2*i-1, j]=6 + (j-i)*0.19 cost[2*i, j]=9 + (j-i)*0.110 }
11 }
12 cost[, 5] = 0
13 totalcost=0
14 Regular =c (90 ,100 ,120 ,110)
15 Overtime =c (50 ,60 ,80 ,70)
16 Demand=c (100, 190, 210, 160, 20)
17 Supply= c(rbind(Regular,0vertime))18
19 \# \mathsf{Setting} up the resultant table
20 rown=numeric()
21 for (i \text{ in } 1:4) {rown=c(rown, paste("R", i, sep = ""),
      paste ("O", i, sep = "") )22 allocation=matrix (0, 8, 5, dimnames = list (rown, c(1:4,"
      Surplus"))
23
24
25 for (i \text{ in } 1:5) {
26
27 while (Demand [i] > 0) {
28 minindex=which.min(cost[,i])
29 \#if it can still meet the demand
30 if( Supply [ minindex ] >0) {
31 \#allocate min of demand or supply
32 allocation [minindex, i]=min(Demand [i], Supply [
            minindex ])
33 \#calculate cost
34 totalcost = totalcost + allocation [ minindex , i ]*
            cost [ minindex , i ]
35 ##Subtract the allocated form supply and
            demand
36 tmp = Demand [ i ]
37 Demand [i]=Demand [i]-min (Demand [i], Supply [
            minindex ])
38 Supply [ minindex ]= Supply [ minindex ] - min ( tmp ,
```

```
Supply [ minindex ])
39 cost [ minindex , i ]= Inf
40 #else set all cost of that week to Inf so that
         it doesnt get chosen again
41 } else {
42 cost [ minindex ,]= Inf
43 }
44
45
46 }
47 }
48 allocation
49 totalcost
```
#### Decision Analysis and Games

R code Exa 13.1.1 Overall Idea of AHP

```
1 ##Chapter 13 : Decision Analysis and Games
2 ##Example 1−1 : Page 527
3
4 \#Setting up input values5 LocationC = c(12.9, 27.2, 59.4)6 ReputationC = c(54.5, 27.3, 18.2)7 LocationP =0.17
8 ReputationP =0.83
9 Criteria=c(LocationP, ReputationP)
10 \text{ } \#{\text{composite}} weights
11 Choice=Criteria%*%rbind (LocationC, ReputationC)
12
13 colnames (Choice) <-c("UofA","UofB","UofC")
14
15
16 #Setting up the data tree for the particular problem
17 #If you have trouble installing the package/library,
       please reinstall R form the following link: https
      ://cran.r-project.org/bin/
18 library (data.tree)
19 SelectAUniversity <- Node$new ("Select a University")
```

```
20 Location < - Select A University $ Add Child (paste ("
        Location", LocationP))
21 for ( child in 1:3) {
22 Location $ AddChild (paste ("Uof", LETTERS [child],
            LocationC [child]))
23 }
24 Reputation <- SelectAUniversity $ AddChild (paste ("
        \mathsf{Reputation}", \mathsf{ReputationP})
25 for (child in 1:3) {
26 Reputation $ Add Child (paste ("Uof", LETTERS [child
            ], LocationC [child]))
27 }
28 print ( SelectAUniversity )
29 print (Choice)
```
R code Exa 13.1.2 Weights and consistency for AHP

```
1 ##Chapter 13 : Decision Analysis and Games
2 ##Example 1−2 : Page 530
3
4 A = matrix (c(1, 0.2, 5, 1)), nrow = 2, byrow = T)
5 rowMeans (sweep (A, 2, colSums(A), ' / '))6 AL=matrix (c(1, 0.5, 0.2, 2, 1, 0.5, 5, 2, 1), nrow = 3, byrow= T7 rowMeans (sweep (AL, 2, colSums (AL), '/'))
8 AR=matrix (c(1, 2, 3, 0.5, 1, 1.5, 1/3, 2/3, 1), nrow = 3,
     byrow = T)9 rowMeans (sweep (AR, 2, colSums (AR), ' / '))
```
#### R code Exa 13.1.3 Consistency ratio

```
1 ##Chapter 13 : Decision Analysis and Games
2 ##Example 1−3 : Page 533
```

```
3
4 AL=matrix (c(1, 0.5, 0.2, 2, 1, 0.5, 5, 2, 1), nrow = 3, byrow= T5 \text{ wi}= \text{round}(\text{rowMeans}(\text{sweep}(\text{AL}, 2, \text{colSums}(\text{AL}), \frac{\ell}{\ell})), 3)
 6 nmax = sum (round ((AL% * %wi), 4))7 #Consistency index
8 CI = (nmax - 3) / 29 #random consistency of A
10 RI = 1.98/3
11 \text{ } \#Consistency \text{ ratio}12 CR = CI/RI13 CR
```
R code Exa 13.2.1 Decision tree

```
1 ##Chapter 13 : Decision Analysis and Games
2 ##Example 2−1 : Page 538
3
4 CompanyA =c (5000 , -2000)
5 CompanyB = c (1500, 500)6 \#Probability of occurance
7 POfOccurance=c(0.6, 0.4)8 #Expected return of stock A and B
9 ExpectedStockA=POfOccurance%*%CompanyA
10 ExpectedStockB = POfOccurance %*% CompanyB
11 ExpectedStockA
12 ExpectedStockB
```
R code Exa 13.2.2 Expected value criterion

```
1 ##Chapter 13 : Decision Analysis and Games
2 ##Example 2−2 : Page 544
3
```

```
4 \#Probability matrix
5 CondP = matrix(c(0.9, 0.1, 0.5, 0.5), nrow = 2, byrow = T)6
7 PriorP = c(0.6, 0.4)8 JointP = CondP * PriorP
9 AbsP=colSums (JointP)
10 BayesP=sweep (JointP, 2, AbsP, '/')
11
12 CompanyA =c (5000 , -2000)
13 CompanyB =c (1500 ,500)
14
15 ExpectedStockAat4 = BayesP [ ,1] %*% CompanyA
16 ExpectedStockBat5 = BayesP [ ,1] %*% CompanyB
17 ExpectedStockAat6 = BayesP [ ,2] %*% CompanyA
18 ExpectedStockBat7 = BayesP [ ,2] %*% CompanyB
19
20 ExpectedStockAat4
21 ExpectedStockBat5
22 ExpectedStockAat6
23 ExpectedStockBat7
```
R code Exa 13.3.1 Decision under uncertainity

```
1 ##Chapter 13 : Decision Analysis and Games
2 ##Example 3−1 : Page 553
3
4 \text{ #Cost matrix}5 costmatrix <- matrix (c
      (5 ,10 ,18 ,25 ,8 ,7 ,12 ,23 ,21 ,18 ,12 ,21 ,30 ,22 ,19 ,15) ,
      nrow = 4, byrow = T6
7 #Laplace criterion
8 print ("Laplace")
9 P = 1/410 E = rowSums (costmatrix) * P
```
```
11 min(E) * 100012
13 #Minimax criterion
14 print ("Minimax")
15 E = apply(costmatrix, 1, max)16 min (E) * 100017
18 #Savage criterion
19 print("Savage")20 r = sweep (costmatrix, 2, apply (costmatrix, 2, min))
21 E = apply(r, 1, max)22 min (E)
```
R code Exa 13.4.1 Two person zero sum game

```
1 ##Chapter 13 : Decision Analysis and Games
2 ##Example 4−1 : Page 556
3
4 \#payoff matrix
5 payoffmatrix=matrix (c(8, -2, 9, -3, 6, 5, 6, 8, -2, 4, -9, 5),
      nrow = 3, byrow = T)6
7 RowMin = apply ( payoffmatrix ,1 , min)
8 print ("Maximin ")
9 max ( RowMin )
10
11 ColMax = apply ( payoffmatrix ,2 , max)
12 print ("Maximin")
13 min (ColMax)
```
R code Exa 13.4.3 Mixed strategy games

1 ##Chapter 13 : Decision Analysis and Games

```
2 ##Example 4−3 : Page 559
 3
 4 \# plot an empty graph
 5 plot (1, \text{ type} = "n", \text{ axes} = F, \text{dx}) = "x1", \text{ ylab} = "x2",x \lim = c(-0.5, 1.5), y \lim = c(-2, 7), col = "red",6 y \text{ axis} = "i", \text{ x} \text{ axis} = "i"7
 8 #Add custom axis on sides 1 and 2
9 \text{ axis} (\text{side} = 1, \text{pos} = 0, \text{at} = \text{seq}(0, 1, 0.25))10 axis(side = 2, pos = 1, at = seq(-2, 9, 2), padj=3.5)11 axis (side = 2, pos = 0, at = seq(-2, 9, 2))12
13 #Add line segments for the constriants
14 segments (0, 6, 1, -1, \text{col} = "red")15 segments (0, 4, 1, 2, \text{col} = "yellow")16 segments (0, 3, 1, 2, \text{col} = "green")17 segments (0, 2, 1, 3, \text{col} = "blue")18 \#adding a line segment to indicate the maximum
19 segments (0.5, 0.0.5, 2.5, \text{col} = "black", \text{lwd} = 1.5)20 #Adding the name of the constriants on the graph
21 \tt text(0, 4, "B1", pos=4, cex=0.5)22 text (0 ,3 , "B2" ,pos =4 , cex =0.5)
23 \textrm{text}(0,2, "B3", pos=4, cex=0.5)24 \tt text(0, 6, "B4", pos=4, cex=0.5)
```
## Probabilistic Inventory Models

R code Exa 14.1.1 Probabilistic Inventory Models with normal distribution of demand

```
1 ##Chapter 14 : Probabilistic Inventory Models
2 ##Example 1−1 : Page 575
3
4 #Daily demand
5 \quad D = 1006 \# standard deviation7 dev =10
8 #probability of running out of stock
9 alpha =0.05
10 #lead time
11 L = 212 \# \text{average demand during lead time}13 muL = D * L14 #standard deviation of demand during lead time
15 devL=sqrt((dev**2)*L)16 #optimal inventory level for reordering
17 x = qnorm(0.05, 100, 10, lower.tail = F)18 \text{ z} = (x-D)/\text{dev}19 B = devL * z20 B
```
R code Exa 14.2.1 Newsvendor problem

```
1 ##Chapter 14 : Probabilistic Inventory Models
2 ##Example 2−1 : Page 582
3
4 \#holding cost
5 h =25
6 \#penalty cost7 p = 458 \#critical ratio9 CR = p / (p + h)10
11 D= matrix (c (200 ,220 ,300 ,320 ,340 ,0.1 ,0.2 ,0.4 ,0.2 ,0.1) ,
      nrow = 2, byrow = T)12
13 #The demand is a normal distribution14 print ("Case A")
15 ystar = qnorm (0.643 ,300 ,20)
16
17 #The demand is a discrete PDF18 print (" Case B")
19 CDF = numeric ()
20 for (i \text{ in } 1:5) {CDF [i] = \text{sum}(D[2, 1: i])}
21 rbind (D, CDF )
```
# Chapter 15 Markov Chain

R code Exa 15.2.1 Absolute probabilities after transitions

```
1 ##Chapter 15 : Markov Chain
2 ##Example 2−1 : Page 596
3
4 #Library expm is needed to get element-wise power of
        a matrix
5 library ( expm )
6 P = matrix(c(0.3, 0.6, 0.1, 0.1, 0.6, 0.3, 0.05, 0.4, 0.55),
      nrow = 3, byrow = T7 P8 = P%^%8
8 P16 = P''_0 ^{\circ} ^{\circ} 16
9
10 #Steady-state probabilities
11 a1 = c(1, 0, 0) % * % P
12 a8 = c(1, 0, 0) % * % P8
13 a16 = c(1, 0, 0) % * % P16
14
15 a1
16 a8
17 a16
```
R code Exa 15.3.1 Absorbing and transient states

```
1 ##Chapter 15 : Markov Chain
2 ##Example 3−1 : Page 598
3
4 ##Editing mistake in textbook
5 ##The last element of P should be one as (sum over j
     (p) = 1 for all i
6 P=matrix (c (0.2, 0.5, 0.3, 0, 0.5, 0.5, 0.5, 0, 1), nrow = 3,
     byrow = T)
7 library ( expm )
8 P''_0^{\circ} %100
```
R code Exa 15.3.2 Periodic states

```
1 ##Chapter 15 : Markov Chain
2 ##Example 3−2 : Page 599
3
4 #transition matrix
5 P = matrix(c(0, 0.6, 0.4, 0, 1, 0, 0.6, 0.4, 0), nrow = 3, byrow= T6 library ( expm )
7 \#n=28 P % ^{0} % 2
9 \#n=310 \, P\% \, \hat{\,} \, \%3
11 #n=4
12 P % ^{*} % ^{*}P = P13 \#n=514 P%~%5
```
R code Exa 15.4.1 Steady state probabilities

```
1 ##Chapter 15 : Markov Chain
2 ##Example 4−1 : Page 601
3
4 #transition matrix
5 A = matrix (c(0.6, -0.4, 0.4, 0.1, 0.3, -0.45, 1, 1, 1), nrow =
      3, byrow = T)6 b=c(rep(0, 2),1)
7 #solve the linear equations
8 pi = solve(A, b)9 pi
10 #mean recurrance time
11 mu=1/pi12 mu
```
R code Exa 15.4.2 Cost model

```
1 ##Chapter 15 : Markov Chain
2 ##Example 4−2 : Page 602
3
4 \#trains ition matrix
5 A=matrix (c (0.6, -0.4, 0.4, 0.1, 0.3, -0.45, 1, 1, 1), nrow =
      3, byrow = T)6 b=c(rep(0, 2),1)
7
8 #solve the linear equations
9 pi = solve(A, b)10 #mean recurrance time
11 mu=1/pi12
13 \#expected abbual cost of fertilizer
```

```
14 bagsOfFertilizer =c(2 ,2*1.25 ,2 * 1.6)
15 sum ( bagsOfFertilizer *50*pi )
```
R code Exa 15.5.1 Mean first passage time

```
1 ##Chapter 15 : Markov Chain
2 ##Example 5−1 : Page 606
3
4 #transition matrix
5 \ P = matrix(c(0.3, 0.6, 0.1, 0.1, 0.6, 0.3, 0.05, 0.4, 0.55),
     nrow = 3, byrow = T)6 N1 = P[-1, -1]7 #mean first -passage time
8 mu = solve (diag (2) - N1) % * % rep (1, 2)
```
R code Exa 15.6.1 Analysis of absorbing states

```
1 ##Chapter 15 : Markov Chain
2 ##Example 6−1 : Page 610
3
4 #transition matrix
5 P = matrix (c)
       (0 ,0.95 ,0 ,0 ,0.05 ,0 ,0.07 ,0 ,0.9 ,0 ,0.03 ,0 ,0 ,0 ,0 ,0.95 ,0.05 ,0 ,0 ,0 ,0.07 ,0 ,0.03 ,0.9 ,0 ,0 ,0 ,0 ,1 ,0 ,0 ,0 ,0 ,0 ,0 ,1)
       ,nrow=6, byrow = T)
6 N = P [1:4, 1:4]7 A = P [1:4 ,5:6]
8 #Espexted time of absorption
9 ExpT = solve (diag(4) - N)10 #P obability of absorption
11 POfAbsorption=ExpT %*% A
12 ExpT
13 POfAbsorption
```
# Queuing Systems

R code Exa 16.4.1 Pure birth model

```
1 ##Chapter 16 : Queuing Systems
2 ##Example 4−1 : Page 629
3
4 #birth-rate per day
5 lambdaday =24 *60/12
6 \#birth -rate per year
7 lambdayear = lambdaday * 365
8 #probability of no births during a day
9 P = ((\text{lambdaday} * 1)^0 * exp(-120 * 1)) / factorial(0)10 P
11 #probability of issuing 50 birth certificate in 3
      hrs given that 40 certificates were issued during
      the first 2 hrs off 3 hr period
12 P1 = ((60/12 *1)^10 * exp(-5 *1))/factorial(10)13 P1
```
R code Exa 16.4.2 Pure death model

```
1 ##Chapter 16 : Queuing Systems
2 ##Example 4−1 : Page 632
3
4 #probability of placing an order in any one day of
      the week
5 Pfunction \leq function (mu, t, n, Slimit) {
6 #empty matrix for the table
7 A < - matrix (0, nrow = 3, ncol = 7)8 p0=0
9 for (t in 1:7) {
10 P = p011 for (n \in 1:5) {
12 P = P + ((mu*t)^(Slimit-n) * exp(-mu*t)) / factorial(Slimit - n)13 }
14 #appending to the table
15 A [1, t] = t16 A [2, t] = m u * t17 A [3, t] = round(P, digits = 4)18 }
19 return (A)
20 }
21 Pfunction (3 ,7 ,5 ,18)
22
23 \# average number of dozen roses discarded at the end
      of the week
24 discardedRoses <- function (N, mu, n, t) {
25 P = 0
26 for (i \text{ in } 1:n) {
27 P=P+i*((mu*t)^(N-i) * exp(-mu*t))/factorial(N-i)
28 }
29 return (P)
30 }
31 discardedRoses (18 ,3 ,18 ,7)
```
R code Exa 16.6.1 Measures of performance

```
1 ##Chapter 16 : Queuing Systems
2 ##Example 6−1 : Page 642
3
4 #Function to calculate p0
5 PO<-function (n, servers, temp) {
6 x = 17 for (i \text{ in } 1:n)8 if (i < 6) {
9 x = x + (temp \t{i})/factorial(i)10 } else {
11 x=x+(temp^i)/(factorial(servers)*servers^i-i-servers ) )
12 }
13 }
14 return (1/x)15 }
16 p0=P0(8,5,3)
17 p0
18
19 \#calculate Pn
20 temp = 321 servers =5
22 A = matrix(0, 2, 8)23 for (i \text{ in } 1:8) {
24 if (i < 6) {
25 A [1, i] = i26 A [2, i] = p0 * (3^i) / factorial ( i)27 } else {
28 A [1, i] = i29 A [2, i]=p0*(temp^i)/(factorial (servers)*servers ^(
          i - servers ) )
30 }
31 }
32 A
33 \#arrival rate
34 lambda=6
```

```
35 \text{ #arrivals} lost
36 lambdalost=lambda * A [2,8]
37 lambdalost
38 \text{ } \# \text{effective} \text{ arrivals}39 lamdaeff = lambda - lambdalost
40 lamdaeff
41 \#average lengths in the systems
42 L s = 0 * p0 + sum(1:8*A [2,])43 Ls
44 #waiting time in the systems
45 Ws = Ls/ lamdaeff
46 Ws
47 \# \text{average lengths} in the queue
48 Wq=Ws-1/2
49 Wq
50 \# \text{average number of occupied spaces}51 cbar=lamdaeff/2
52 cbar
53 #parking lot utilization
54 utilization = cbar / servers
55 utilization
```
R code Exa 16.6.2 MM1 GDInfInf model

```
1 ##Chapter 16 : Queuing Systems
2 ##Example 6−2 : Page 645
3
4 #Queueing library to process different queueing
      models
5 library ( queueing )
6 \#creating a MM1 instance with the following
      parameters
7 \times = \text{NewInput} \cdot \text{MM1} \cdot \text{lambda} = 4, \text{ mu} = 6, \text{n} = 25)8 #Solving the model which returns a list9 y = QueueingModel (x)
```

```
10 #probability of each of the n customers in the
      s y s t em
11 P = y$ Pn
12
13 \#number of parking spaces such that an arriving car
      finds a place at least 90\% of times
14 cummP = numeric()15 for(i in 1: length(P)) { cum(P[i] = sum(P[1:i]) }
16 min ( which (cummP > 0.9)) - 1
```
R code Exa 16.6.4 MM1 GDNInf model

```
1 ##Chapter 16 : Queuing Systems
2 ##Example 6−4 : Page 649
3
4 #Queueing library to process different queueing
       models
5 library ( queueing )
6 # creating a MMK instance with the following
       p ar am et ers
7 \times = \text{NewInput} \cdot \text{MM1K} \cdot \text{lambda} = 4, \text{mu} = 6, k = 5)8 \#Solving the model which returns a list9 y = QueueingModel (x)10 \texttt{summary}(y)
```
#### R code Exa 16.6.5 MMc GDInfInf model

```
1 ##Chapter 16 : Queuing Systems
2 ##Example 6−5 : Page 653
3
4 #Queueing library to process different queueing
     models
```
5 library ( queueing )

```
6
7 \#creating a MMc instance with the following
      parameters
8 \times = \text{NewInput}. MMC (lambda=8, mu=5, c=2)
9 #Solving the model which returns a list
10 y =QueueingModel(x)11 summary (y)12
13 \#creating a MMc instance with the following
      p ar am et ers
14 x = NewInput . MMC (lambda = 16, mu = 5, c = 4)15 #Solving the model which returns a list
16 y =QueueingModel(x)17 summary(y)
```
R code Exa 16.6.6 MMc GDNInf model

```
1 \#E\Chapter 16 : Queuing Systems
2 ##Example 6−6 : Page 657
3
4 #Queueing library to process different queueing
      models
5 library ( queueing )
6
7 \#creating a MMc instance with the following
      parameters
8 x = NewInput . MMCK (lambda = 16, mu = 5, c = 4, k = 10)9 \#Solving the model which returns a list10 y = QueueingModel(x)11 summary (y)
```
R code Exa 16.6.7 MMInf GDInfNEInf or Slef service models

```
1 ##Chapter 16 : Queuing Systems
2 ##Example 6−7 : Page 660
 3
4 \#Queueing library to process different queueing
      models
5 library ( queueing )
6 \#creating a MMc instance with the following
      p ar am et ers
7 x = NewInput . MMInf ( lambda =12 , mu =0.333)
8 #Solving the model which returns a list
9 y = QueueingModel (x)10 \texttt{summary}(y)11 estimate=(0.25*round(y$L)*1000)*(1-0.2)+(0.75*round(y$L *1000 * (1+0.12)12 estimate
13 \#The answer for the estimate is given wrong in the
      book
```
R code Exa 16.6.8 MMR GDKK or Machine servicing model

```
1 ##Chapter 16 : Queuing Systems
2 ##Example 6−8 : Page 662
3
4 #Queueing library to process different queueing
      models
5 library ( queueing )
6
7 #Empty matrix table for Machine productivity
8 McProductivity=matrix (0, 2, 4)9 #Making a matrix for different number of
      repairpersons
10 for (i \text{ in } 1:4) {
11 \#creating a MMc instance with the following
        p ar am et ers
12 \times = \text{NewInput}. MMCKK (lambda=0.5, mu=5, c=i, k=22)
```

```
13 #Solving the model which returns a list
14 y =QueueingModel(x)
15 McProductivity [1, i] = (22 - y * L) * 100 / 2216 if (i > 1) {
17 McProductivity [2, i] = McProductivity [1, i] -
          McProductivity [1, i-1]18 }
19 }
20 McProductivity
```
R code Exa 16.7.1 MG1 GDInfInf model or Pollaczek Khintchine formula

```
1 ##Chapter 16 : Queuing Systems
2 ##Example 7−1 : Page 664
3
4 \#arrivial rate
5 lambda =4
6 \#Expectedtion of arrival7 E0fT = 1/68 \#variance of arrival
9 VarOfT=0
10 #Length of the system
11 Ls = lambda * EOfT +(( lambda ^2 *( EOfT ^2 + VarOfT ))/(2*(1 -
      lambda * EOfT)))
12 #Length of the queue
13 Lq=Ls-lambda*EOfT
14 #Waiting time in the system
15 Ws = Ls / 1ambda
16 #Waiting time in the queue
17 Wq = Lq / 1ambda
18 Ls
19 Lq
20 Ws
21 Wq
```
R code Exa 16.9.1 Cost models

```
1 ##Chapter 16 : Queuing Systems
2 ##Example 9−1 : Page 667
3
4 #Queueing library to process different queueing
      models
5 library ( queueing )
6 \#inputs7 Speed =c (30 ,36 ,50 ,66)
8 OperatingCost =c (15 ,20 ,24 ,27)
9
10 \#s ervice rate for each model
11 ServiceRate=numeric()
12 for (i \text{ in } 1:4) {
13 ServiceRate [i]=24/(10000/(Speed [i]*60))
14 }
15 ServiceRate
16 Ls=numeric()
17
18 #length of system for each model
19 for (i \text{ in } 1:4) {
20 \#creating a MMc instance with the following
        parameters
21 y=NewInput.MM1(lambda=4, mu=ServiceRate[i])
22 #Solving the model which returns a list
23 z =QueueingModel(y)24 \text{Ls}[\text{i}] = z \, \$\text{L}25 }
26 Ls
27 #cost for the 4 models
28 cost = matrix(0, 4, 3)29 colnames (cost) = c ("EOC", "EWC", "ETC")
30 for (i \text{ in } 1:4) {
```

```
31 cost [i, 1]=24*0peratingCost [i]
32 cost[i, 2] = 80 * Ls[i]33 cost [i, 3] = cost[i, 1] + cost[i, 2]34 }
35 cost
```
R code Exa 16.9.2 Practical problem for MMc GDInfInf model

```
1 ##Chapter 16 : Queuing Systems
2 ##Example 9−2 : Page 670
3
4 #Queueing library to process different queueing
      models
5 library ( queueing )
6
7 Ls = numeric ()
8 ETC=numeric()
9 for (c in 2:6) {
10 \#creating a MMc instance with the following
        p ar am et ers
11 y = NewInput . MMC (lambda = 17.5, mu = 10, c)12 #Solving the model which returns a list
13 z=QueueingModel(y)
14 \text{Ls} [\text{c}] = z \text{$\text{L}$.}15 ETC [c] = 12*c + 50*Ls[c]16 }
17 ETC [2:6]
```
R code Exa 16.9.3 Aspiration level model

```
1 ##Chapter 16 : Queuing Systems
2 ##Example 9−3 : Page 672
3
```

```
4 #Queueing library to process different queueing
      models
5 library ( queueing )
6 Ws = numeric ()
7 RO=numeric()
8
9
10 for (c in 2:8) {
11 \# \text{creating a MMc instance with the following}p ar am et ers
12 y = New Input . MMC (lambda = 17.5, mu = 10, c)
13 #Solving the model which returns a list
14 z =QueueingModel(y)
15 #waiting time in the system
16 Ws [c] = z $W*6017 #idleness percentage of the system
18 RO [c] = (1 - z \, \$R0) * 10019 }
20 rbind ( Ws , RO ) [ ,2:8]
```
# Simulation Modelling

R code Exa 17.1.1 Monte carlo sampling

```
1 ##Chapter 17 : Simulation Modelling
2 ##Example 1−1 : Page 681
3
4 #number of trials
5 n = 10006 \#Setting up parameters for the plot
7 par (pty = "s")8 \# plot empty graph
9 plot (1, \text{axes}=T, \text{asp} = 1, \text{xlim} = c(-4, 6), \text{ylim} = c(-3,7) )
10 \#getting a sample of 1000 random uniform numbers
      within the given range
11 x = -4 + (10) * runif(n)12 y = -3 + 10 * runif(n)13 \#counting the number of true values for the give
      e x p r e s s i o n
14 m = sum ((x-1) 2+(y-2) 2<25)15 #plotting the points on the graph
16 points(x, y)17 \# \text{plotting} the circle
18 symbols (x=1, y=2, circles = 5, add = T, inches = F)
```

```
19 \#p lotting the square
20 symbols (x=1, y=2, squares =10, add = T, inches = F)21 #Area of the circle
22 ApproxArea=m*100/n23 ApproxArea
```
R code Exa 17.3.3 Erlang distribution

```
1 ##Chapter 17 : Simulation Modelling
2 ##Example 3−3 : Page 691
3
4 #Function which returns an erlang distribution
5 erlang=function (m, lambda) {
6 R=c (0.0589, 0.6733, 0.4799)
7 \text{ } y = -\log(\text{prod}(R)) / \text{lambda}8 return (y)
9 }
10 erlang (3 ,4)
```
R code Exa 17.4.1 Multiplicative congruential method

```
1 ##Chapter 17 : Simulation Modelling
2 ##Example 3−3 : Page 691
3
4 #inputs for the random number generator
5 b = 96 c=57 \text{ m} = 128
9
10 u = numberic()11 #initial random number
12 u [1] = 11
```

```
13
14 R=numeric ()
15 for (i \text{ in } 2:4) {
16 u[i] = (b*u[i-1]+c)\frac{v}{b}m17 R [i - 1] = u[i]/m18 }
19 R
```
 $\overline{\phantom{a}}$ 

## Classical Optimization theory

R code Exa 18.1.1 Necessary and sufficient conditions

```
1 ##Chapter 18 : Classical Optimization theory
2 ##Example 1−1 : Page 714
3
4 #Function to be given as input to optim function
5 minimize\leftarrowfunction(x){
6 x1 = x [1]7 x2 = x [2]8 \times 3 = x [3]9 return (-(x1+2*x2+x2*x3-x1^2-x2^2-x3^2))10 }
11
12 \#Calculates the optimal value
13 optim(c(0,0,0)), minimize, hessian = T )
14 #the Jacobian for each
15 f = expression(x1+2*x2+x2*x3-x1^2-x2^2-x3^2)16 for (i \text{ in } 1:3) {
17 x=D(f, paste("x", i, sep = ""))
18 print(x)19 }
```
R code Exa 18.1.3 Newton Raphson method

```
1 ##Chapter 18 : Classical Optimization theory
2 ##Example 1−3 : Page 717
3
4 #The function expression has to be given as function
      to nlm function
5 g < - function (x) {
6 return ((3*x-2)^2 * (2*x-3)^2)7 }
8 \#calling nlm function with function g and initial
     guess 0
9 nlm (g ,0)
```